# **26PFL3312 32PFL3312 37PFL3312 42PFL3312**

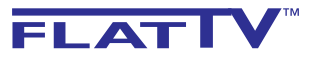

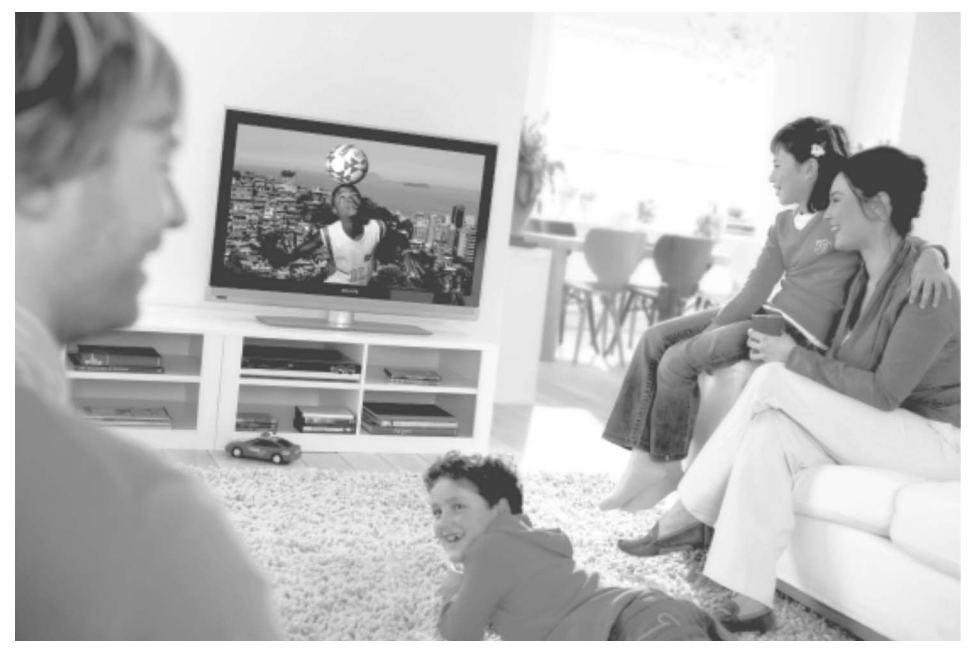

www.philips.com/support

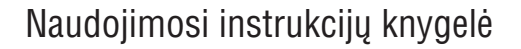

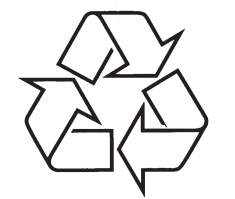

Daugiau apie firmos "Philips" gaminius galite sužinoti pasauliniame Interneto tinkle. Svetainës adresas: http://www.philips.com

### **TELEVIZORIAUS SAUGOS ATMINTINË**

- $\bullet$ Televizorių galima jungti tik į kintamos srovės 220-240 V, 50 Hz elektros tinklą.
- $\overline{\phantom{a}}$ Nesinaudokite televizoriumi ieigu iis ima veikti neiprastai (pvz.: ima kilti dūmai. girdimi keisti garsai arba jaučiamas neaiškus kvapas) – tokiu atveju iš karto išjunkite **televizoriø ir iðtraukite televizoriaus maitinimo laido ðakutæ ið tinklo.**
- $\bullet$ **Nenuimkite televizoriaus gaubto – aparato viduje yra pavojinga gyvybei átampa, neremontuokite televizoriaus patys – kvieskite kvalifikuotà meistrà.**
- $\bullet$ **Televizoriaus ekrane susidaro aukðtos átampos statinis elektros laukas, todël stenkitës nesiliesti prie ekrano.**
- $\bullet$ **Nelaikykite televizoriaus tiesioginiuose saulës spinduliuose ar prie apðildymo** radiatorių, nes tai gali kenkti ekranui ar vaizdo kokybei bei sukelti televizoriaus **perkaitimà.**
- $\bullet$ **Nedëkite ant televizoriaus sunkiø daiktø bei indø su skysèiu.**
- $\bullet$ Palikite bent po 10 cm tarpa iš kiekvienos televizoriaus pusės ir neuždenkite audiniu **televizoriaus ventiliacijos angø – tai uþtikrins pakankamà televizoriaus auðinimà.**
- $\ddot{\phantom{a}}$ **Valykite televizoriaus korpusà ir ekranà minkðtos medþiagos gabalëliu, sudrëkintu vandeniu ir tik esant iðjungtam televizoriui.**
- $\bullet$ Ištraukite televizoriaus maitinimo šakute iš tinklo ir antenos kištuka iš televizoriaus **lizdo, jeigu artinasi perkûnija ar numatote nesinaudoti televizoriumi ilgesná laikà.**
- $\bullet$ **Iðsaugokite naudojimo instrukcijà per visà televizoriaus eksploatacijos laikà.**

# **<sup>21</sup> ÐALIØ KODØ LENTELË**

Apačioje esančioje lentelėje rasite valstybių ir jų sutrumpinimų sąrašą.

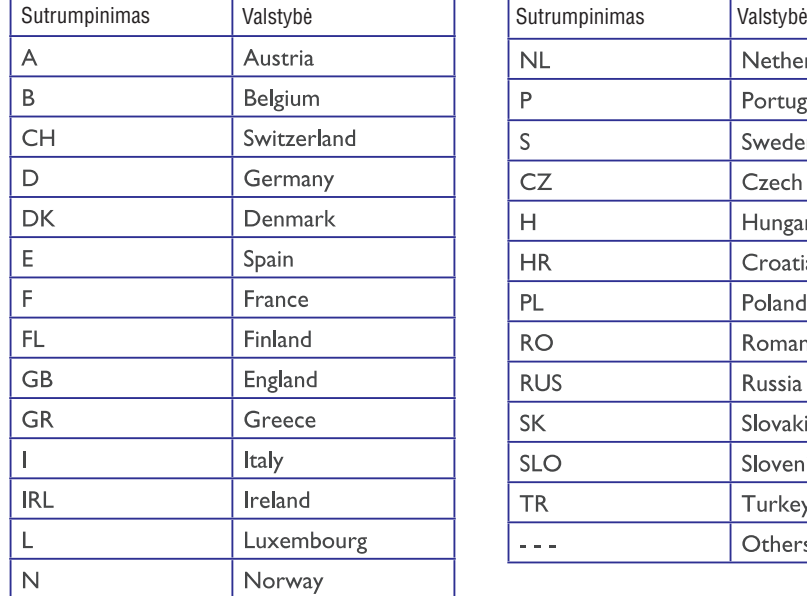

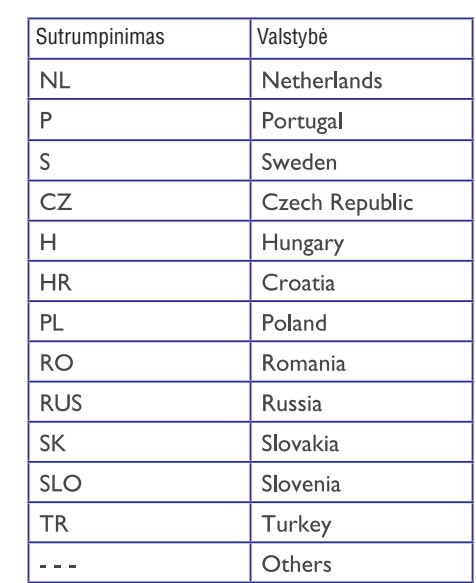

© 2007 Koninkllijke Philips N.V. Visos teisës saugomos

### **... PROBLEMØ SPRENDIMAS**

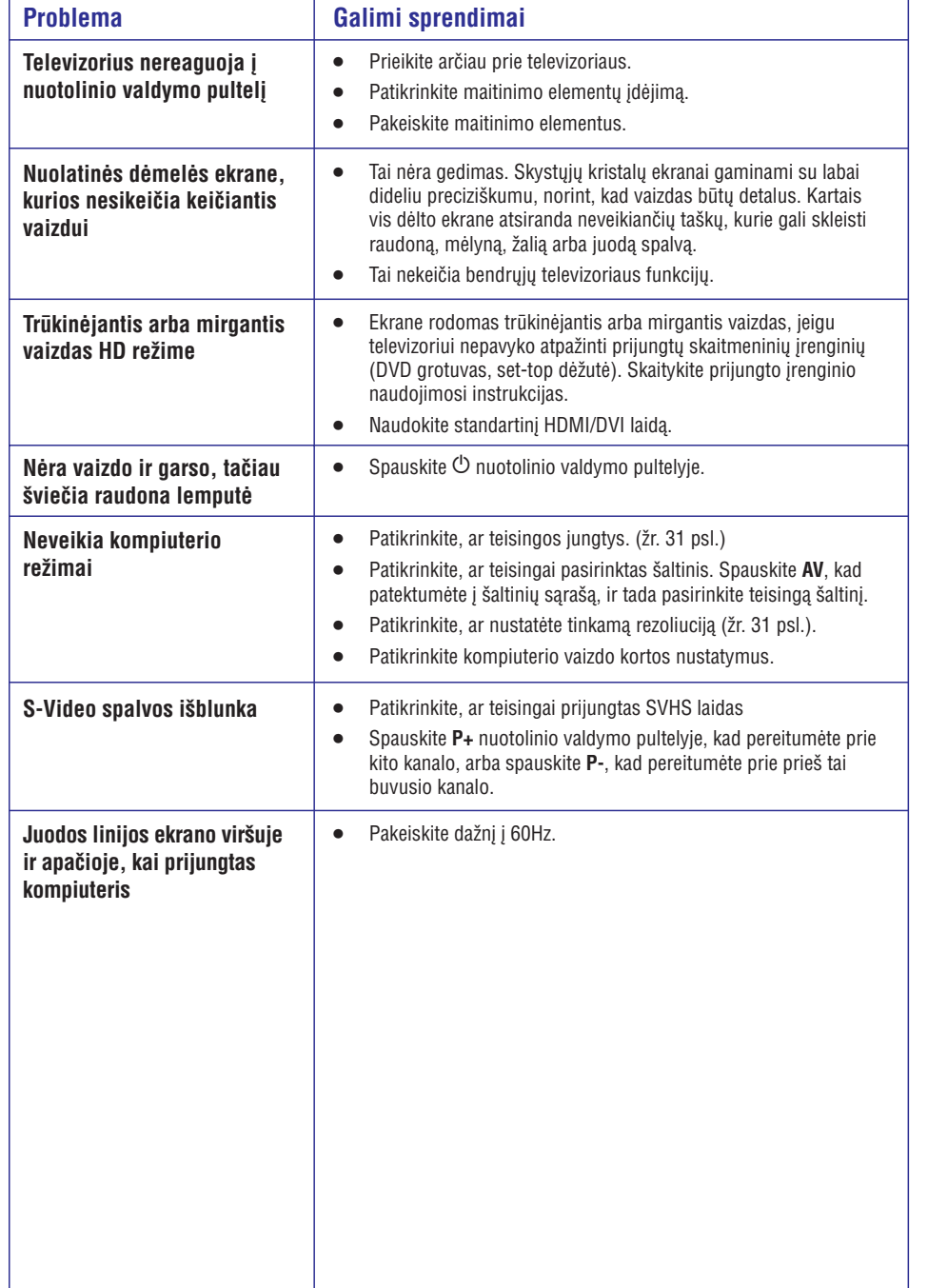

# **INFORMACIJA**

#### **Perdirbimas**

Produkto pakuotë turëtø bûti perdirbama. Elkitës pagal vietines ðiukðliø iðmetimo taisykles.

# **Seno produkto iðmetimas**

Jûsø produktas pagamintas ið aukðtos kokybės medžiagų ir komponentų, kurie gali būti perdirbami ir naudojami dar kartą. Kai prie produkto randate ðá nubraukto ðiukðliø konteinerio þenklà, tai reiðkia, kad produktas pagamintas pagal Europos Direktyvà 2002/976/EC.

Pasidomėkite vietinėmis elektronikos produktu iðmetimo taisyklëmis.

Laikykitės vietinių taisyklių ir nemeskite seno produkto kartu su kitomis namų apyvokos ðiukðlëmis. Teisingas atsikratymas senu produktu padės sumažinti neigiamas pasekmes gamtai ir žmonių sveikatai.

### **Baterijø iðmetimas**

Pridedamose baterijose nėra sunkiųjų metalų (gyvsidabrio ir kadmio). Pasidomëkite, kaip teisingai elgtis su nebetinkamomis naudojimuisi baterijomis pagal vietinius reikalavimus.

### **Informacija apie produktà**

Modeli ir serijos numeri rasite galinėje ir kairėje apatinëje televizoriaus pusëje bei ant pakuotës.

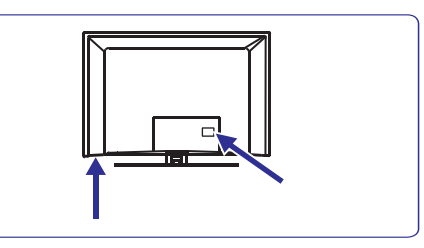

- $\bullet$  Kai prietaisas yra budėjimo režime, jis suvartoja mažiau nei 1 vatą energijos.
- Energijos sunaudojimo informacijà rasite informacinëje plokðtelëje prietaiso galinëje dalyje.
- $\bullet$  Morėdami sužinoti daugiau prietaiso techninių charakteristikų, peržiūrėkite informacinį lapelį puslapyje www.philips.com/support.

**Pastaba:**Techninës charakteristikos ir informacija gali keistis be iðankstinio perspëjimo.

Jei jums reikalinga pagalba, skambinkite klientu pagalbos centrui savo šalyje. Reikalingi telefonų numeriai ir adresai yra pateikti pridedamame Pasaulinës garantijos buklete.

# **TURINYS**

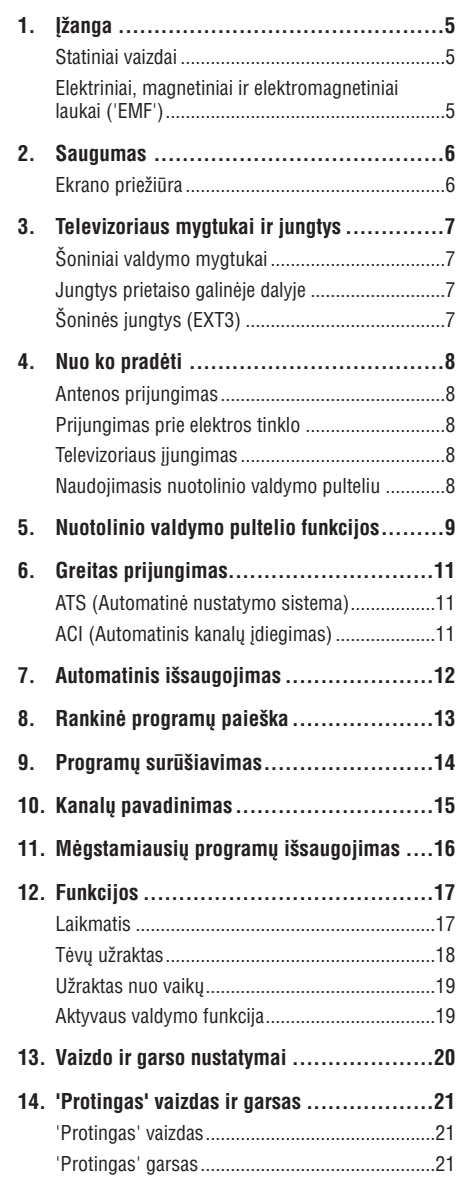

**15. Ekrano formatai .................................22**

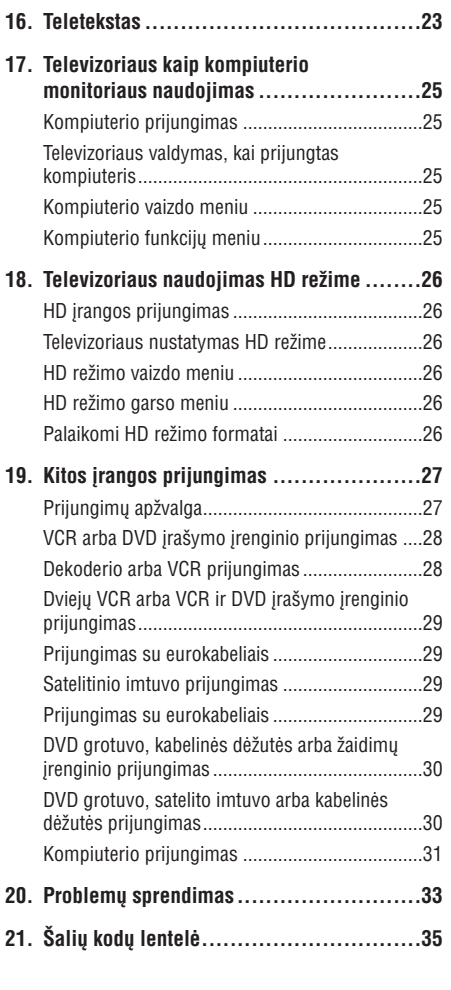

# **20. PROBLEMØ SPRENDIMAS**

Apačioje pateikiame sąrašą problemų,|su kuriomis jūs galite susidurti naudodami televizorių. Prieš skambindami specialistams, bûtinai perskaitykite ðiuos patarimus.

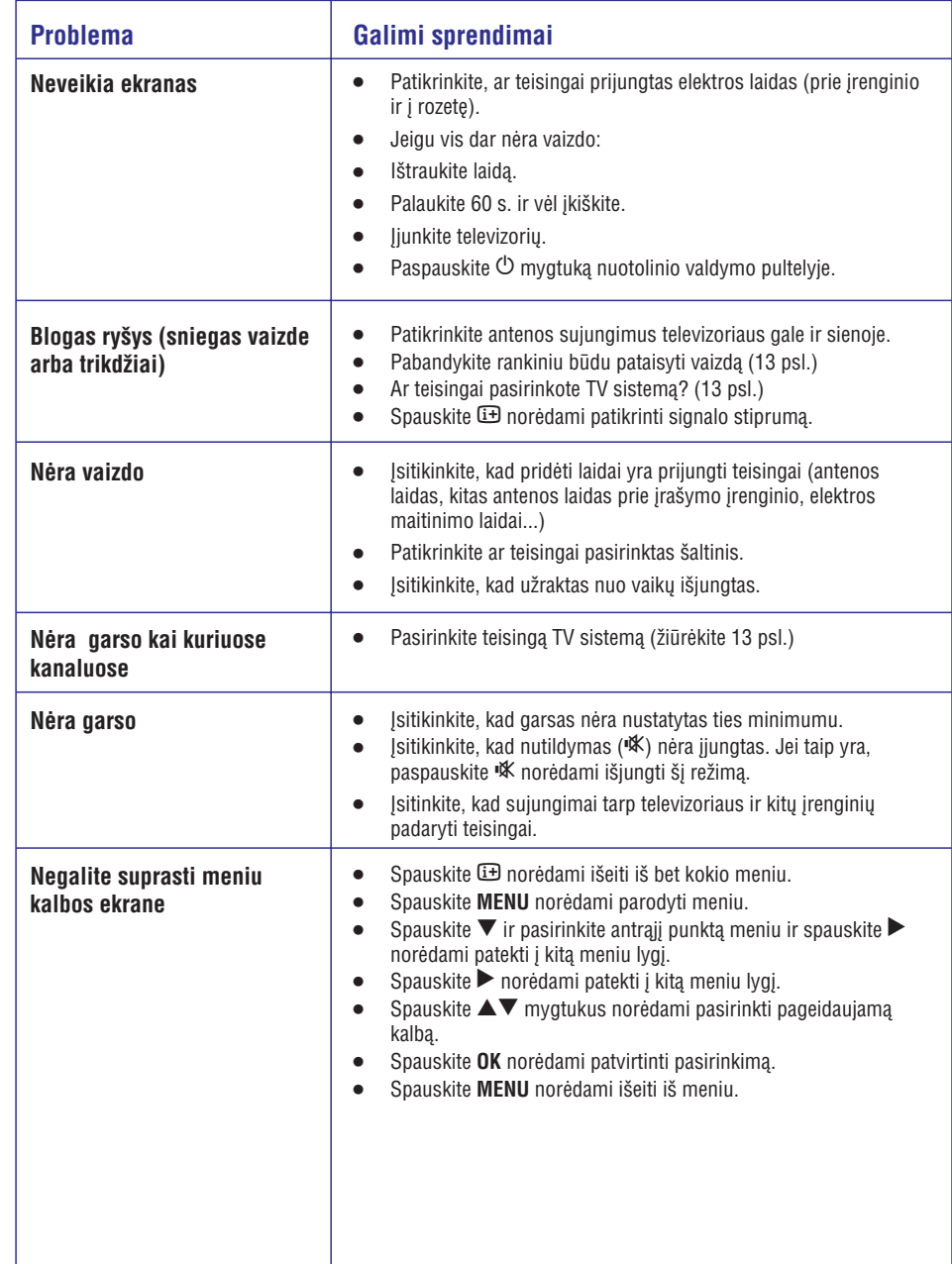

### **... KITOS ÁRANGOS PRIJUNGIMAS**

#### **Videokameros, videomagnetofono ir þaidimø árenginio prijungimas**

- **1.** Prie TV šoninės dalies prijunkite savo kamerą ar žaidimų įrenginį, kaip parodyta paveikslėlyje.
- **2.** Spauskite **AV** mygtuką nuotolinio valdymo pultelyje, norėdami patekti į Source saraša.
- **3.** Spauskite ▼ mygtuką keletą kartų, kol **pasieksite EXT3, ir tuomet spauskite ▶/OK** mygtukà norëdami patvirtinti pasirinkimà.
	- Mono árangai, prijunkite VIDEO (2) ir AUDIO  $L(3)$ .
	- $\bullet$   $\,$  Stereo įrangai, prijunkite abu AUDIO L ir AUDIO R (3).
	- S-VHS kokybë pasiekiama prijungiant S-VHS kameros laidus prie S-VIDEO áëjimo lizdo (1) ir AUDIO L / R jėjimo lizdų (3).

**Įspėjimas:** Nejunkite (1) ir (2) laidų tuo pačiu metu. Tai gali sukelti vaizdo trikdžius.

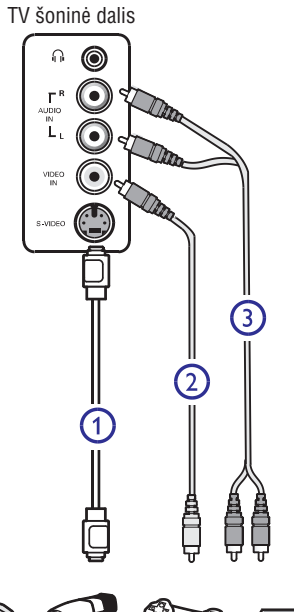

#### **Ausiniø prijungimas**

- **1.** Prie TV šoninės dalies prijunkite savo ausinių kiðtukà, kaip parodyta paveikslëlyje.
- **2.** Spauskite **AV** mygtuką nuotolinio valdymo pultelyje, norėdami patekti į Source saraša.
- **3.** Spauskite ▼ mygtuką keletą kartų, kol pasieksite EXT3, ir tuomet spauskite **>/0K** mygtukà norëdami patvirtinti pasirinkimà.

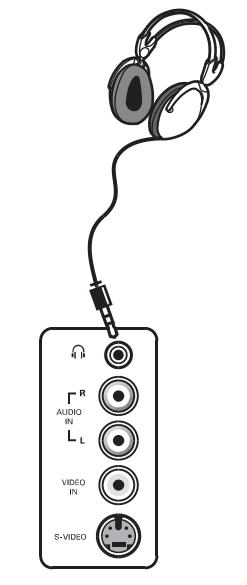

Ausiniø lizdas yra 3.5 mm.

**Patarimas:** Spauskite mygtukà nuotolinio Ausinių varža turi būti tarp 8 ir 4000 omų. valdymo pultelyje norėdami išjungti garsiakalbių garsą. Norėdami garsą įjungti vėl, spauskite 咪 dar kartà.

# **1. ÁÞANGA**

Dėkojame, kad nusipirkote ši televizoriu. Naudodamiesi ðia instrukcijø knygele jûs lengvai prijungsite televizorių ir išmoksite ji valdyti.

# $\mathcal{G}$

Jei ði instrukcijø knygelë nepateikia sprendimo jûsø problemai arba jei iðkilus problemoms nerandate reikiamu atsakymu skyrelyje "Problemu sprendimas", jûs galite paskambinti vietiniam Philips klientų centrui arba aptarnavimo centrui.

### **Statiniai vaizdai**

Skystujų kristalų ir plazminiai ekranai turi savybe. kuri lemia, kad ilgai rodomas tas pats nejudantis vaizdas ekrane gali palikti visam laikui matomà šešėli. Tai vadinama fosforo ideginimu. Normalus televizoriaus naudojimas turėtų apimti nuolat besikeičiančių ir judančių paveikslėlių ir vaizdų rodymà ekrane.

Statinių vaizdų pavyzdžiai (tai nėra visiškai pilnas sarašas, jūs galite susidurti ir su kitais pavyzdžiais).

- Televizoriaus ir DVD meniu: DVD disko turinys. juos taikyti.
- Juodi stulpeliai: kuomet juodi stulpeliai rodomi kairëje ir deðinëje ekrano pusëse, rekomenduojama pakeisti vaizdo formatà taip, kad vaizdas užimtų visą ekraną.  $\bullet$
- TV kanalo logotipas: sudaro problemà, jei yra ryškūs ir pastovūs. Mažiau tikėtina, kad judanti ar mažo kontrasto grafika sukels netolygu ekrano senëjimà.
- $\bullet$  Akcijų biržos juostelės: rodomos televizoriaus apaèioje.
- $\bullet$  Apsipirkimo kanalų logotipai ir kainininkai: ryðkûs ir nuolat pakartotinai rodomi toje paèioje televizoriaus ekrano vietoje.
- Kiti statinių vaizdų pavyzdžiai: logotipai, kompiuterio paveikslëliai, laiko rodymas, teletekstas ir vaizdai rodomi 4:3 santykiu, statiniai paveikslëliai ar simboliai ir pan.

**Patarimas:** Sumažinkite kontrastą ir ryškumą, kai þiûrite.

### **Elektriniai, magnetiniai ir elektromagnetiniai laukai ("EMF")**

- $\bullet$  Philips Royal gamina ir parduoda daug namų vartotojams skirtu produktu, kurie, kaip ir visi elektroniniai prietaisai bendrai, turi savybæ spinduliuoti bei sugerti elektromagnetinius signalus.
- Vienas ið pagrindiniø Philips verslo principø yra imtis visø reikalingø sveikatos ir saugumo priemoniø gaminant produktus, atitikti visus atitinkamus teisinius bei EMF reikalavimusprodukto pagaminimo metu.
- Philips vysto, gamina ir parduoda produktus, kurie neturi neigiamos itakos sveikatai.
- Philips garantuoja, kad jei prietaisai naudojami teisingai ir pagal paskirtį, jie yra saugūs naudoti, pagal ðiuo metu turimus mokslo duomenis.
- Philips aktyviai dalyvauja kuriant tarptautinius EMF standartus, tad gali numatyti tolimesnius reikalavimus standartinei produkcijai ir ið karto  $\bullet$

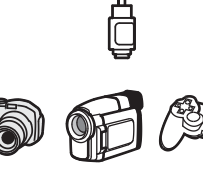

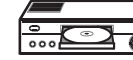

# **2 SAUGUMAS**

- 1. Televizoriu kelti ar nešti turėtu bent 2 žmonės. kadangi jis sveria daugiau nei 25Kg. Netinkamas këlimas gali tapti rimtos traumos priežastimi.
- 2. Prieš statydami televizoriu ant kokio nors paviršiaus, įsitikinkite, kad jis gali atlaikyti visą TV svori.
- 3. Televizoriaus pakabinimas ant sienos turėtu bûti patikëtas specialistams. Neteisingas ir nekokybiškas pakabinimas gali sukelti ivairius pavojus.
- 4. Prieš kabindami televizoriu ant sienos, jsitikinkite, kad ji gali atlaikyti visą TV svorj.
- 5. Prieš kabindami televizoriu neprivalote pilnai atlikti visø sujungimø, bet nors sujunkite laidus *i* pati TV.
- 6. Pastatykite ar pakabinkite savo televizorių, kur tik tai norite, tačiau isitikinkite, kad oras gali laisvai cirkuliuoti per ventiliacijos angas.
- 7. Nestatykite televizoriaus uždaroje vietoje. tokioje, kaip knygø lentyna arba panaðiai.
- 8. Nestatykite vazų su vandeniu ant televizoriaus. Iðsiliejæs vanduo gali sukelti elektros ðokà. Nenaudokite televizoriaus, jeigu ant jo pateko vandens. Visų pirma patikrinkite televizorių specializuotame serviso centre.
- 9. Norint išvengti bet kokių nesaugių situacijų, nestatykite jokių atviros liepsnos šaltinių, tokių kaip degančios žvakės, netoli nuo televizoriaus.
- 10. Venkite (televizoriui ir baterijoms) tiesioginiø saulës spinduliø ir kaitros ðaltiniø, taip pat lietaus ir vandens.

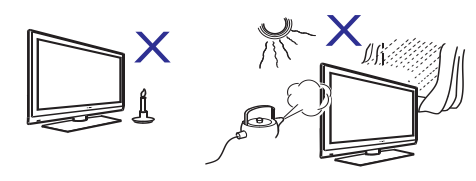

11. Saugumo sumetimais venkite liesti televizorių, maitinimo laidà arba antenà griaustinio arba žaibo metu.

- 12. Nepalikite televizoriaus labai ilgai budëjimo režime. Prieš kur nors išvažiuodami ištraukite TV elektros laidà ið rozetës.
- 13. Iðtraukite maitinimo laidà ið rozetës laikydami už kištuko, netraukite už pačio laido. Nenaudokite prastai instaliuotų rozečių. ljungdami kištuka tvirtai istatykite. Jeigu rozetës kontaktai nëra kokybiðki, gali prasidëti kibirkðèiavimas, <sup>o</sup> tai gali sukelti gaisrà.

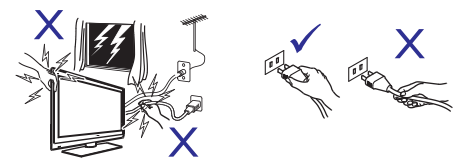

14. Pasistenkite nejungti visu elektros prietaisu i vienà rozetæ, nes tai gali sukelti tinklo perkrovimà ir gaisrà arba elektros ðokà.

### **Ekrano prieþiûra**

- 1. Nenuimkite apsauginës plëvelës, kol nepabaigėti tvirtinimo prie sienos ir sujungimų. Elkitës atsargiai.
- 2. Naudokite minkšta medžiaga lygaus ekrano pavirðiaus valymui.
- 3. Nenaudokite per daug šlapios medžiagos, nuo kurios galëtø laðëti vanduo. Nenaudokite acetono, tuoleno arba alkoholio, kad nuvalytumëte televizoriø. Dël saugumo prieð valydami išjunkite televizorių iš elektros šaltinio.
- 4. Nelieskite, nespauskite, netrinkite, ir nesumuðkite ekrano jokiais kietais daiktais, nes tai gali subraižyti, sugadinti ar pažeisti ekrana negražinamai.

# **... KITOS ÁRANGOS PRIJUNGIMAS**

#### **Kabeliø spalvos**

Laidai dažniausiai būna tam tikrų spalvų. Junkite raudonà su raudonu, baltà su baltu ir t.t.

Komponentinių Video lizdų pavadinimai gali skirtis priklausomai nuo jungiamo DVD grotuvo.

Nors sutrumpinimai gali skirtis, taèiau paprastai raidės B ir R atitinkamai reiškia mėlyną ir raudoną spalvas, <sup>o</sup> Y nurodo skaisèio signalà.

Peržiūrėkite DVD grotuvo naudojimosi instrukcijų knygelę norėdami sužinoti daugiau apie sujungimų pavadinimus.

Norint iðgauti geriausià vaizdo kokybæ, rekomenduojama nustatyti aukščiausia galima rodymo režima.

Ispėjimas: Jei pastebite kokių nors vaizdo trikdžių, neteisingas spalvas ar nespalvotà vaizdà, jei nëra vaizdo arba visų šių paminėtų trikdžių kombinacijas, ásitikinkite, kad visi sujungimai atlikti tinkamai.

Taip pat patikrinkite, ar televizoriaus ir prijungtos jrangos rezoliucija bei signalo standartas yra tinkami.

Daugiau informacijos apie prijungtos įrangos rezoliucijà bei signalo standartus rasite jungiamos árangos naudojimosi instrukcijø knygelëje.

Kompiuterio prijungimas

**Pastaba:** Sujungimas su kompiuteriu galimas tik per DVI / HDMI laidà. VGA sujungimas nëra palaikomas.

Prieš prijungdami kompiuterj prie televizoriaus, nustatykite monitoriaus dažni ties 60 Hz.

### **Kompiuteris su DVI jungtimi**

- **1.** Naudokite DVI / HDMI laidą prijungimui prie **(1).** televizoriaus HDMI jungties
- **2.** Audio laidą prijunkite prie kompiuterio audio lizdo ir prie televizoriuje esančių L / R Audio lizdu EXT 3 (2).
- **3.** Spauskite AV mygtuką nuotolinio valdymo pultelyje, norėdami patekti į Source sarašą.

**4.** Spauskite ▼ mygtuką keletą kartų, kol spauskite **▶/OK** mygtuką norėdami patvirtinti pasieksite HDMI1 arba HDMI2, ir tuomet pasirinkimà.

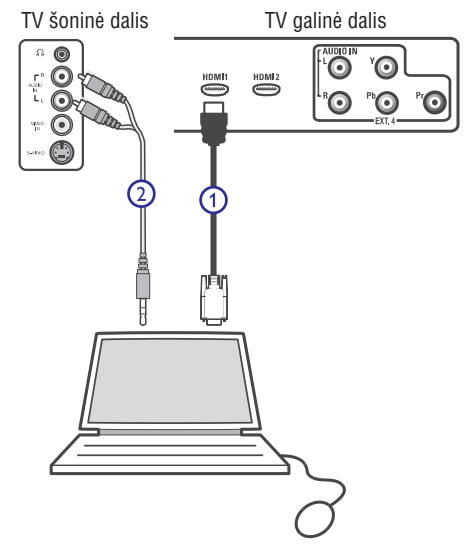

### **Palaikomos kompiuterio rezoliucijos**

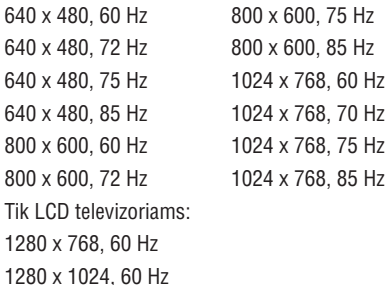

1360 <sup>x</sup> 768, 60 Hz

### **... KITOS ÁRANGOS PRIJUNGIMAS**

### **DVD grotuvo, kabelinës dëþutës arba þaidimø árenginio prijungimas**

#### **Prijungimas naudojant HDMI jungtá**

- **1.** Sujunkite savo prietaisus naudodami HDMI jungtj, kaip parodyta paveikslėlyje.
- **2.** Spauskite **AV** mygtuką nuotolinio valdymo pultelyje, norėdami patekti į Source sąrašą.
- **3.** Spauskite ▼ mygtuką keletą kartų, kol spauskite **▶/OK** mygtuką norėdami patvirtinti pasieksite HDMI1 arba HDMI2, ir tuomet pasirinkimà.

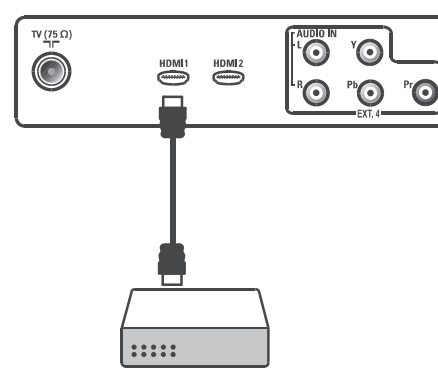

### **DVD grotuvo, satelito imtuvo arba kabelinës dëþutës prijungimas**

#### **Prijungimas naudojant komponentø video sujungimus**

- **1.** Prijunkite tris komponentų video laidus (1) prie YpbPr jungčiu DVD grotuve ir prie Y (geltona). Pb (mëlyna) ir Pr (raudona) jungèiø EXT4 televizoriuje.
- **2.** Audio laidą prijunkite prie kompiuterio audio lizdo ir prie televizoriuje esančių L / R Audio lizdy EXT 4 (2).
- **3.** Spauskite **AV** mygtuką nuotolinio valdymo pultelyje, norėdami patekti į Source saraša.
- **4. Spauskite ▼ mygtuką keletą kartų, kol /OK** pasieksite EXT4, ir tuomet spauskite .<br>mygtuką norėdami patvirtinti pasirinkimą.

TV galinë dalis

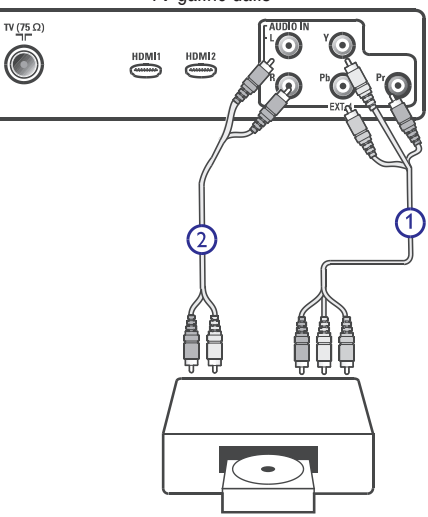

**5.** Jei prijungiate kabelinę dėžutę ir/arba satelito antenos laidą (4). imtuvą, taip pat prijunkite kabelinės televizijos laidà ir / arba satelito antenos laidà (3) bei

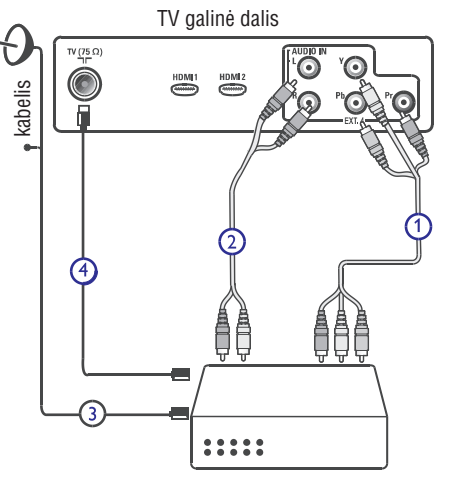

# **3. TELEVIZORIAUS MYGTUKAI IR JUNGTYS**

#### **Ðoniniai ar virðutiniai valdymo mygtukai**

Ðoniniai valdymo mygtukai yra kairëje televizoriaus pusëje.

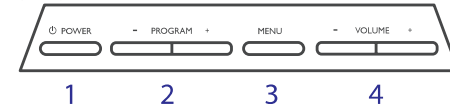

1. POWER ①

Ájungti / iðjungti televizoriø. Jei norite, kad televizorius visiškai nenaudotu elektros energijos, iðjunkite kiðtukà ið rozetës.

- **2.** PROGRAM <sup>+</sup>Pasirinkti programas.
- **3.**MENU

Parodyti ar uždaryti meniu. Naudokite PROGRAM–/+ mygtukus meniu punkto pasirinkimui ir VOLUME  $-$  /  $+$  mygtukus jėjimui á pasirinktà meniu punktà ir pakeitimui.

**4.** VOLUME–/+ Garso reguliavimui, padaryti garsiau ar tyliau.

### **Jungtys prietaiso galinëje dalyje**

Šias jungtis rasite televizoriaus galinėje dalyje, nukreiptas žemyn.

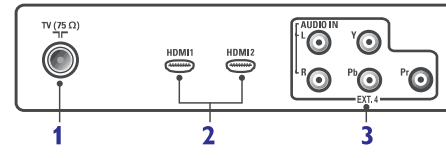

Šias jungtis rasite televizoriaus galinėje dalyje.

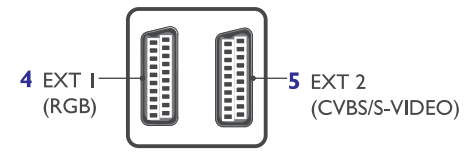

- **1.**TV antenos lizdas.<br>Prijunkite anteną į TV esantį antenos lizdą.
- **2.**HDMI1 / HDMI 2Set-top dėžutės, DVD grotuvo/ irašytuvo, HD árenginiø arba asmeninio kompiuterio prijungimui.
- **3.** EXT4 (YPbPr) Papildomos jrangos prijungimui.
- **4.**EXT1 (RGB) Papildomos jrangos prijungimui.
- **5.**EXT2 (CVBS/S-Video) Papildomos jrangos prijungimui.

### **Ðoninës jungtys (EXT3)**

Šias jungtis rasite televizoriaus šoninėje dalyje.

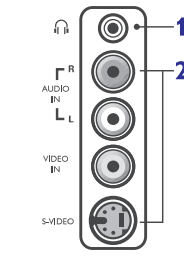

- **1.** Ausinės ဂါ Norëdami mëgautis klausymu asmeniðkai, prijunkite ausines í šia jungti.
- **2.**Audio VideoTokių prietaisų, kaip fotoaparatas ar kamera, prijungimui.

# **4. NUO KO PRADËTI**

**Įspėjimas:** Prijungimai neturėtų būti padaryti prieš kabinant televizoriu, tačiau laidai turi būti prijungti prie atitinkamu lizdu televizoriaus korpuse.

#### **Antenos prijungimas**

Tvirtai prijunkite anteną į 75 ohm lizdą televizoriaus apatinėje dalyje bei į antenos lizda sienoje.

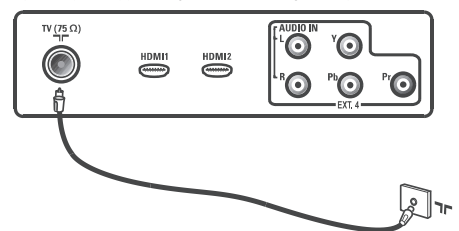

### **Prijungimas prie elektros tinklo**

**Įspėjimas:** Tai 1 Klasės įrenginys. Todėl jis gali būti jungiamas tik j rozetę su tinkamu jžeminimu.

**Įspėjimas:** Įsitikinkite, kad elektros įtampa jūsų namuose atitinka itampa, kuri yra nurodyta ant lipduko televizoriaus galinëje dalyje.

Jkiškite maitinimo laidą (pridedamas) į atitinkamą lizda televizoriaus galinėje dalyje (nukreiptas žemyn) bei j rozetę.

Elektros laido jungtis į TV yra naudojama televizoriaus atjungimui.

Norëdami atjungti elektros tiekimà: ið rozetës arba ið televizoriaus iðtraukite maitinimo laidà. Tai pavaizduota ir iliustracijoje.

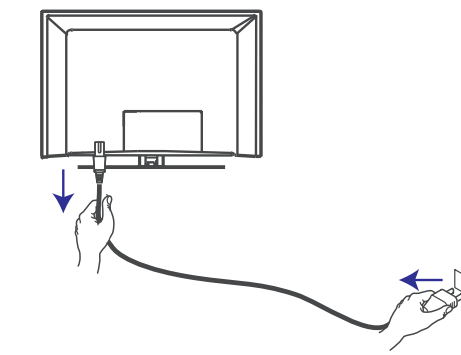

#### **Televizoriaus ájungimas**

Norėdami jjungti televizorių, paspauskite POWER mygtukà televizoriaus ðone. Mëlynas indikatorius užsidega, o po keleto sekundžiu ekranas užsidega kairiajame apatiniame kampe priekinëje televizoriaus dalvie.

Jei televizorius pasilieka budėjimo režime (raudonas indikatorius), spauskite PROGRAM–/+ mygtukus šone arba P – / + mygtukus nuotolinio valdymo pultelyje.

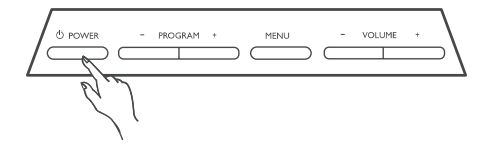

### **Naudojimasis nuotolinio valdymo pulteliu**

Ádëkite dvi baterijas (pridedamos komplekte). Jsitikinkite, kad (+) ir (-) poliškumas atitinka nurodytà baterijø skyrelio viduje.

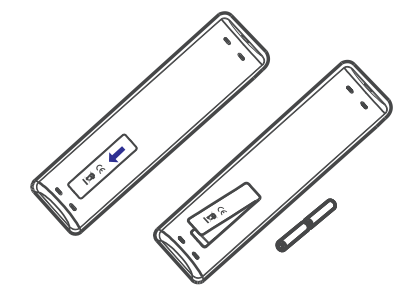

# **... KITOS ÁRANGOS PRIJUNGIMAS**

### **Dviejø VCR arba VCR ir DVD áraðymo árenginio prijungimas**

#### **Prijungimas naudojant eurolaidus (eurocables)**

- **1.**Prijunkite antenos laidus (1), (2) ir (3), kaip parodyta paveikslëlyje.
- **2.** Prijunkite abu VCR arba DVD įrašymo įrenginį prie EXT1 ir EXT2 naudodami eurolaidus (4) ir  $(5).$
- **3.** Spauskite **AV** mygtuką nuotolinio valdymo pultelyje, norėdami patekti į Source sąrašą.
- **4. Spauskite ▼ mygtuką keletą kartų, kol /OK** mygtukà norëdami patvirtinti pasieksite EXT1 arba EXT2, ir tuomet spauskite pasirinkimà.

#### **Prijungimas naudojant tik antenos laidus**

- **1.** Prijunkite antenos laidus (1), (2) ir (3), kaip parodyta paveikslëlyje.
- **2.** Nustatykite įrašymo įrenginio testavimo signalą ir išsaugokite ji ties programa numeris 0. (Žr. "Rankinë analoginiø programø paieðka), 13 psl. Taip pat peržiūrėkite įrašymo įrenginio naudojimosi instrukcijų knygelę).

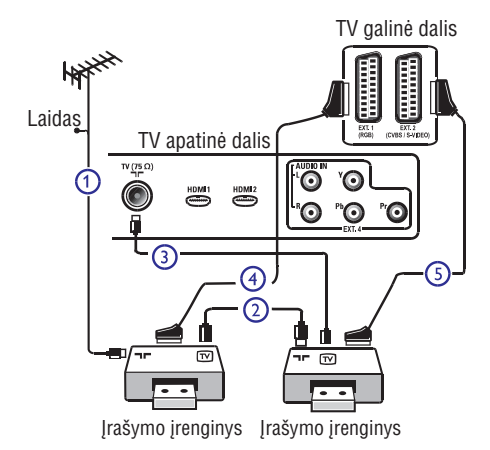

#### **Satelito imtuvo prijungimas**

#### **Prijungimas naudojant eurolaidà (eurocable)**

- **1.** Sujunkite antenos laidus (1) ir (2), kaip parodyta paveikslëlyje.
- **2.**Prijunkite satelito imtuvà prie EXT1 ar EXT2, naudodami eurolaidà (3).
- **3.** Spauskite **AV** mygtuką nuotolinio valdymo pultelyje, norėdami patekti į Source saraša.
- **4.** Spauskite ▼ mygtuką keletą kartų, kol **pasieksite <b>EXT1** arba **EXT2** ir tuomet spauskite **/OK** mygtukà norëdami patvirtinti pasirinkimà.

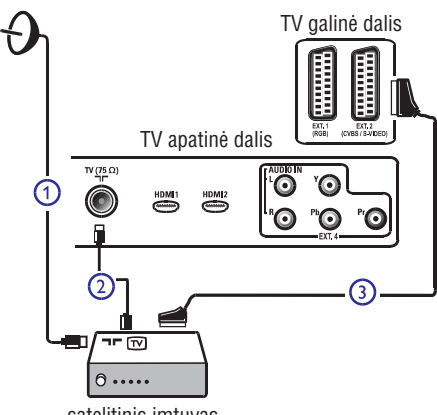

satelitinis imtuvas

### **Prijungimas naudojant komponentø video sujungimus**

Daugiau informacijos apie satelitinės dėžės pajungimà rasite skyrelyje *'DVD grotuvo, satelito imtuvo arba kabelinės dėžutės prijungimas'* 30 psl.

### **... KITOS ÁRANGOS PRIJUNGIMAS**

#### **VCR arba DVD áraðymo árenginio prijungimas**

#### **Prijungimas naudojant eurolaidà (eurocable)**

- 1. Sujunkite antenos laidus (1) ir (2) bei prijunkite eurolaidà (3), kaip parodyta paveikslëlyje.
- **2.** Spauskite **AV** mygtuką nuotolinio valdymo pultelyje, norėdami patekti į Source saraša.
- **3.** Spauskite ▼ mygtuką keletą kartų, kol **/OK** pasieksite EXT2, ir tuomet spauskite .<br>mygtuką norėdami patvirtinti pasirinkimą.

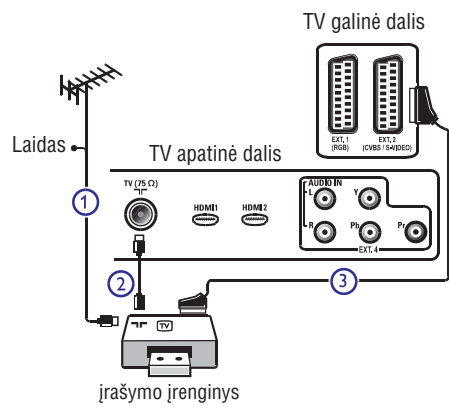

### **Prijungimas naudojant tik antenos laidà**

Sujunkite antenos laidus (1) ir (2) kaip parodyta paveikslëlyje.

**1.** Nustatykite įrašymo įrenginio testavimo signalą ir išsaugokite ji ties programa numeris 0. (Žr. "Rankinė analoginių programų paieška), 13 psl. Taip pat peržiūrėkite įrašymo įrenginio naudojimosi instrukcijų knygelę).

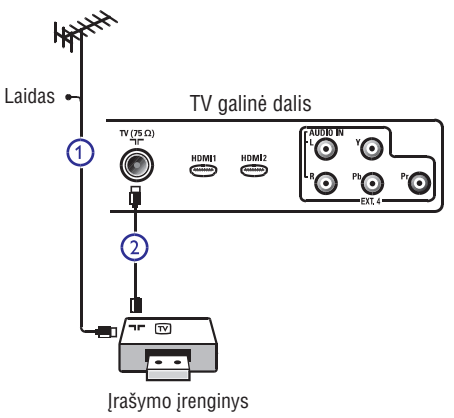

#### **Dekoderio arba VCR prijungimas**

**1.** Prijunkite eurolaidą (4) prie dekoderio ir specialios jungties jrašymo jrenginyje. Peržiūrėkite įrašymo įrenginio naudojimosi instrukcijø knygelæ.

Jūs taip pat galite prijungti dekoderj tiesiogiai prie EXT1 arba EXT2 naudodami eurolaidà.

**Įspėjimas:** Nestatykite įrašymo įrenginio pernelyg arti prie ekrano, nes kai kurie irašymo irenginiai yra labai jautrûs ekrano siunèiamiems signalams. Išlaikykite bent 0,5 metro atstumą tarp prietaisų.

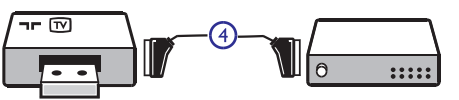

Irašymo irenginys **Dekoderis** 

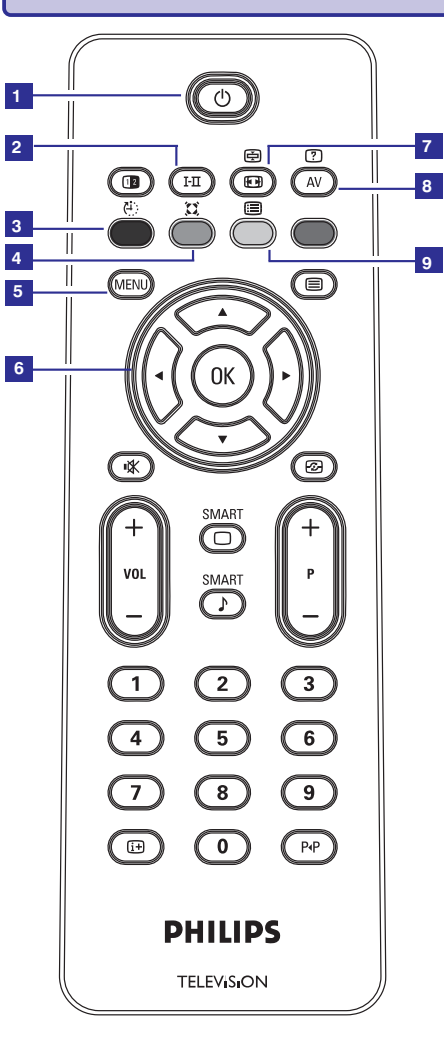

# **5. NUOTOLINIO VALDYMO PULTELIO FUNKCIJOS**

**7**

#### $1.$   $\,$  Budėjimo režimas  $\circlearrowleft$

**0-9, P <sup>+</sup> / – AV** mygtukais , arba mygtuku. Televizoriaus periungimas i budėjimo režima. Norėdami įjungti televizorių, paspauskite  $\mathfrak O$ vieną ar daugiau kartų, arba naudokitės

#### **2. Garso reþimas**

.<br>Naudojamas programų perjungimui iš Stereo ar Nicam Stereo i Mono režimą. Dvikalbėms programoms, pasirinkite Dual I arba Dual II (kaip nurodoma ekrane tokiø transliacijø metu). Mono indikacija rodoma raudonai, kai yra priverstinai jjungiama. Skaitmeniniame režime I-II rodo audio kalbu saraša.

**3. Miego reþimas**

Spauskite norėdami išjungti televizorių iš anksto nustatytu laiku (žr. 22 psl.)

**4. Erdvinis garsas**

Spauskite norėdami jiungti/išjungti erdvinio garso efektà. Stereo režime šis efektas sudaro ispūdi, kad garso kolonëlës yra iðdëstytos toliau viena nuo kitos.

**5. MENU**

Ájungti / iðjungti televizoriaus meniu.

- **6. Kursorius aukðtyn / þemyn / á kairæ / á deðinæ**  $(\blacktriangle\blacktriangledown \blacktriangleleft \blacktriangleright)$ Ðie keturi mygtukai naudojami pasirinkimui bei
- **7. Ekrano formatas** meniu reguliavimui.
- $(Žr. 22 pushapj)$
- **8.** Parodo šaltinių sąrašą, kad pasirinktumėte televizorių (analoginį arba skaitmeninį) arba jrenginius prijungtus prie EXT 1, EXT 2, EXT 3, EXT 4, HDMI 1 ar HDMI 2 lizdø. Naudodamiesi ▲▼ mygtukais pasirinkite šaltinį ir ▶/ OK mygtuku patvirtinkite pasirinkimà.
- **9. Programø sàraðas** programą, ir spauskite **>/0K**, kad Atidaryti/uždaryti programų sąrašą. Naudokite  $\blacktriangle\blacktriangledown$  mygtukus, kad pasirinktumėte patvirtintumëte.

### **... NUOTOLINIO VALDYMO PULTELIO FUNKCIJOS**

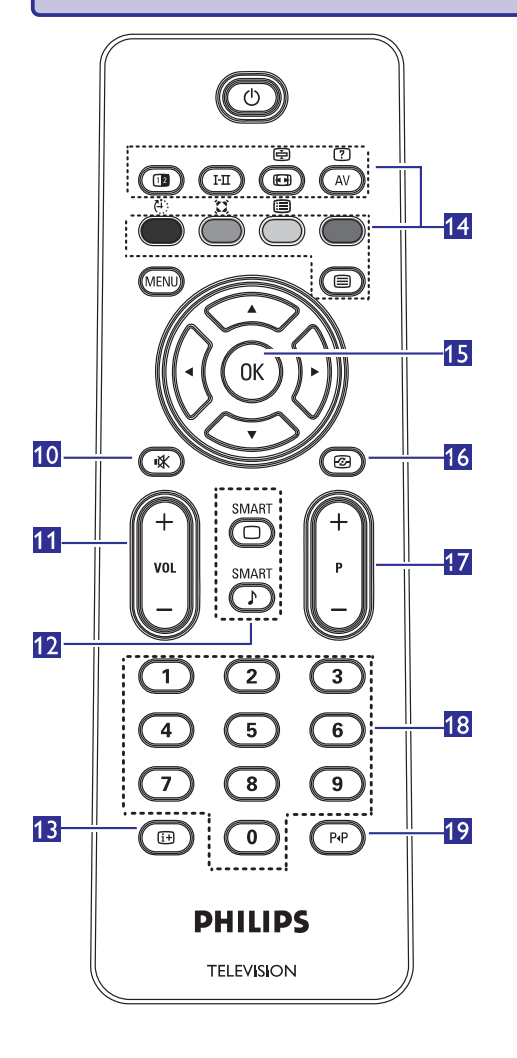

- **10. Nutildyti** Išjungti ar jjungti garsa.
- **11. Garsumas (+ VOL -)** Padidinti ar sumažinti garsa.
- **12. "Protingas" vaizdas** / **garsas**  $\textcircled{\odot}\textcircled{\odot}$ Naudojamas norint pasiekti ið anksto nustatytus vaizdo ir garso nustatymus  $(Žr. 21 psl.)$
- **13. Ekrano informacija** -Skaitmeniniame režime, jjungti / išjungti informacine juosta (žr. 14 psl.). Analoginiame režime, parodyti / pašalinti programos numeri, garso režima, laikrodi bei likusi atgalinio laikmaèio laikà.
- **14. Teletekstas**
- (Žr. 23-24 psl.)
- **15. OK**
	- Patvirtina pasirinkimą. Skaitmeniniame režime naudojamas norint jjungti programų sąrašą.
- **16. Aktyvus valdymas** Automatiðkai sureguliuoja vaizdo nustatymus optimaliai vaizdo kokybei bet kokioms signalo salygoms (žr. 19 psl.)
- **17. Programa (+ P -)** Pasirenka sekanti ar prieš tai buvusi kanala / šaltinį (arba puslapį skaitmeniniame meniu).
- **18. 0 / 9 skaièiø mygtukai** Tiesioginiam programø pasiekimui. Norëdami jvesti dviženklį programos numerį, įveskite antraji skaitmeni, prieš pradingstant brûkðneliui.
- **19. Buvusi / esama programa** Spauskite norëdami perjungti tarp esamos ir buvusios programos.

# **19. KITOS ÁRANGOS PRIJUNGIMAS**

### **Prijungimø apþvalga**

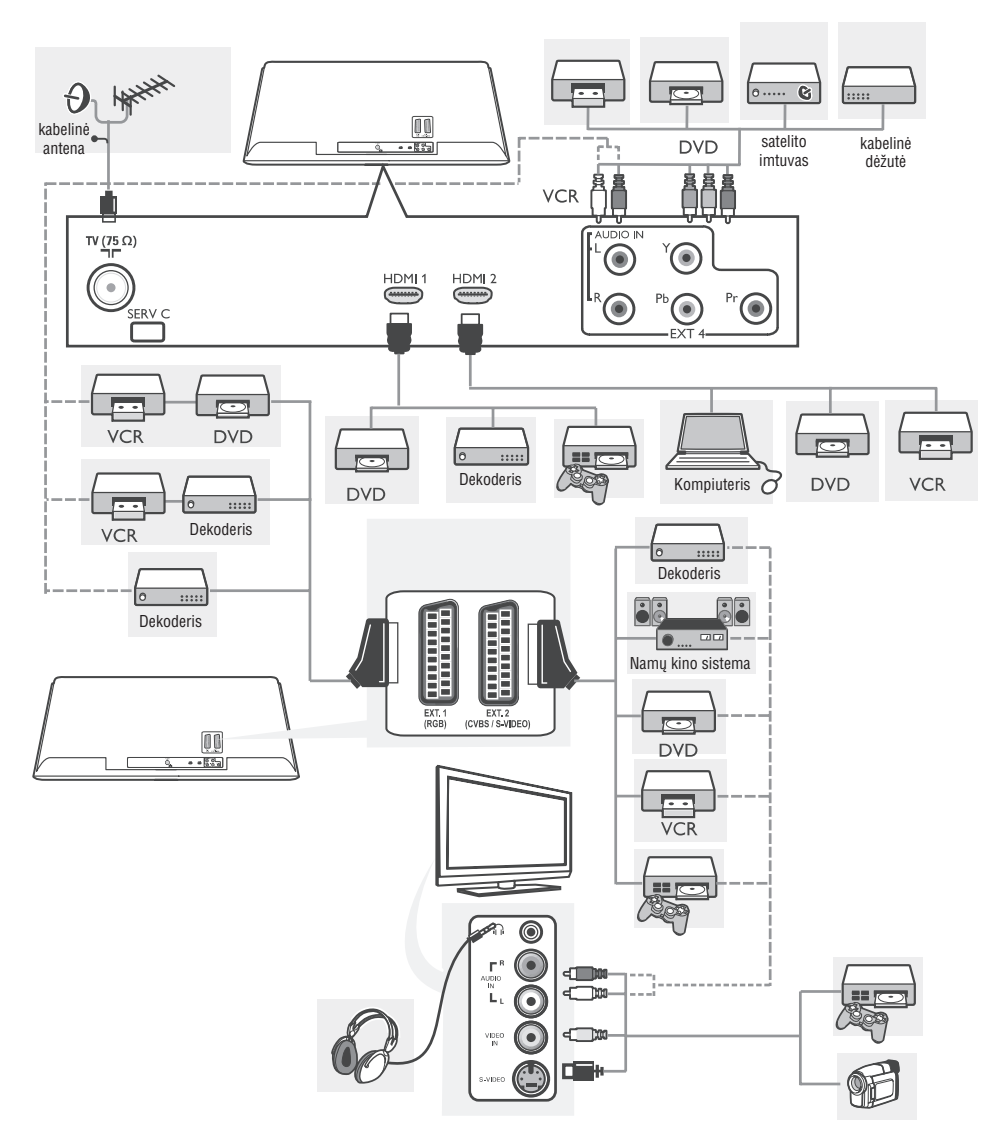

# **18. TELEVIZORIAUS NAUDOJIMAS HD REÞIME**

HD (didelės raiškos) režimas leidžia mėgautis aiðkesniais ir ryðkesniais vaizdais, jeigu jûs naudojate irenginius, kurie gali perteikti HD kokybės vaizdus.

### **HD árangos prijungimas**

- **1.** Sujunkite HDMI arba DVI iðëjimus savo HD prietaise su HDMI 1 arba HDMI 2 jungtimis televizoriuje.
	- Naudokite DVI/HDMI laidą, jei naudojamas DVI išėjimas.
	- Jūs taip pat galite prijungti HD prietaiso Komponentines Video jungtis (Y, Pb, Pr) prie televizoriaus Komponentinių Video jėjimų (Ext 4).
- **3.** Jei naudojate DVI laidą, audio laidą prijunkite prie HD irenginio audio lizdo ir prie televizoriuje esančių L / R Audio lizdų (EXT 3).
- **4.** Spauskite **AV** mygtuką norėdami pamatyti šaltinių sąrašą ir naudodamiesi  $\blacktriangle\blacktriangledown$ mygtukais pasirinkite:
	- HDMI 1 arba HDMI 2, jei naudojate HDMI sujungimà.
	- arba EXT 4, jei naudojate YpbPr sujungimà.

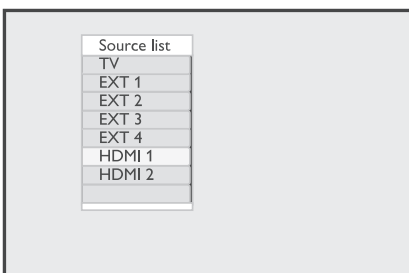

**4.** Spauskite ▶/OK mygtuką norėdami pasirinkti pažymėta šaltinį.

### **Televizoriaus nustatymas HD reþime**

- **1.** Paspauskite **MENU** mygtuką, kad pamatytumėte pagrindinį meniu.
- **2.** Naudodamiesi ▲ ▼ mygtukais pasirinkite Picture arba Sound.
- **3.** Spauskite  $\blacktriangleright$  / **OK** mygtuką norėdami patekti į pasirinktà meniu.
- **4.** Spauskite ▲ ▼ mygtukus norėdami reguliuoti Picture arba Sound nustatymus.
- **5.** Norėdami sugrįžti į buvusį meniu, spauskite <
- **6.** Norėdami išeiti iš meniu, spauskite **MENU** mygtukà.

#### **HD reþimo Vaizdo meniu**

Vaizdo meniu sudaro: Brightness, Contrast, Sharpness, Colour Temp., Contrast+, Horizontal Shift ir Vertical Shift.

Brightness, Contrast, Colour Temp., Contrast+ funkcijos veikia taip pat, kaip ir apibûdinta *Vaizdo irGarso nustatymuose* 20 psl.

Horizontal Shift leidžia keisti horizontalia vaizdo padėtį.

Vertical Shift leidžia keisti vertikalia vaizdo padėtį.

### **HD reþimo Garso meniu**

Garso meniu sudaro: Equalizer, Balance, AVL ir Incredible Surround funkcijos.

Garso meniu funkcijos kurios veikia lygiai taip pat, kaip ir apibûdinta 20 *Vaizdo ir Garso nustatymuose* psl.

#### **HD reþimo Funkcijø meniu**

Funkcijø meniu sudaro ðios funkcijos: Timer, Child Lock, Parental Lock, Mode Selection, ir Active Control.

Iðskyrus Mode Selection funkcijà, visos kitos funkcijos veikia taip pat, kaip ir apibūdinta Funkcijų nustatymuose. (žr. 17-19 psl.).

Kai prijungiate HD jrangą, kuri palaiko 480p ir 720p raiðkà, Mode Selection funkcija bus galima Features (funkcijø) meniu.

Mode Selection funkcija leis pasirinkti PC arba HD režima.

### **HD reþimo Palaikomi formatai**

Televizoriuje palaikomi šie standartinio raiškumo (SD) formatai: 480i, 576i

Televizoriuje palaikomi ðie aukðto raiðkumo (HD) formatai: 480p, 480i, 576p, 576i, 720p, 1080i.

**Pastaba:** Jūsų Philips televizorius atitinka HDMI standartus. Jeigu vis dėlto per televizorių rodomas vaizdas nėra kokybiškas, prijungtame įrenginyje (DVD grotuve, set-top dėžutėje, ir t.t.) pakeiskite vaizdo formata í standartiní. Pavyzdžiui, DVD grotuve pasirinkite 480p, 576p, 720p arba 1080i. Tai nėra televizoriaus įrangos defektas.

#### Plug & Play **6. GREITAS PRIJUNGIMAS**

Kai pirma karta jiungsite televizoriu, ekrane atsiras meniu. Šiame meniu galėsite pasirinkti norima šali.

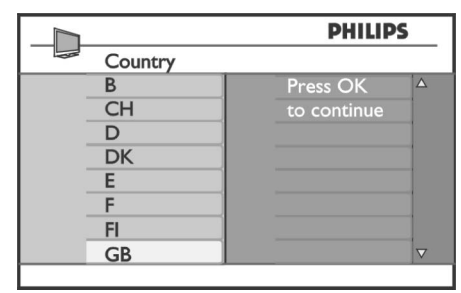

**Pastaba:** Jeigu meniu neatsiranda, pradėkite automatiðkai nustatinëti kanalus naudodami AutoStore metodà (12 psl.). Jeigu meniu atsiranda, sekite šiais žingsniais.

**Sort)** Spauskite mygtukus nuotolinio valdymo .<br>pultelyje, kad pasirinktumėte šalį (Country). Jeigu jūsų šalies nėra saraše, pasirinkite "....". Žiūrėkite ðaliø lentelæ 36 psl.

- **1.** Spauskite ▶/OK, norėdami pereiti prie kalbos (Language) režimo.
- **2.** Pasirinkite kalbą naudodami ▲▼ mygtukus.

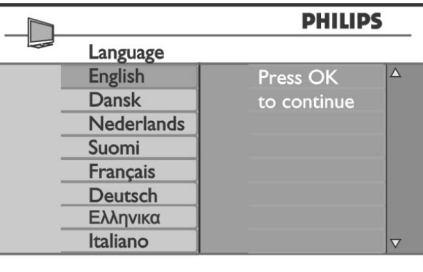

pauskite , kad pradëtumëte paieðkà. **3. S /OK**

Paieðka prasidës automatiðkai. Visos imanomos programos bus išsaugotos. Tai užtruks kelias minutes. Ekrane rodomas paieškos progresas ir surastų programų skaičius.

**Svarbu:** Norėdami pertraukti paiešką, spauskite MENU mygtukà. Jeigu pertraukiate paieðkà automatinio nustatymo metu, bus iðsaugoti ne visi kanalai. Norëdami iðsaugoti visus kanalus, jums teks ið naujo pakartoti automatinæ paieðkà.

### **ATS funkcija (Automatinë nustatymo sistema)**

Jeigu transliuotojas siunčia programų automatinio surûðiavimo signalà, programos bus teisingai sunumeruotos. Tokiu atveju, instaliacija bus pabaigta. Jeigu taip nëra, galësite naudoti surūšiavimo funkciją (Sort), kad sunumeruotumėte programas pagal savo norà.

### **ACI funkcija (Automatinis kanalø instaliavimas)**

Jeigu kabelinë televizija arba pasirinktas kanalas turi ACI funkcija, ekrane bus rodomas programu sarašas. Jeigu ACI funkcijos nėra, programos bus surûðiuotos pagal kalbos ir ðalies pasirinkimus. Naudokite Sort (surûðiavimo) meniu, norëdami pakeisti.

26

# **7. AUTOMATINIS IÐSAUGOJIMAS**

Prieš pasirinkdami automatinio išsaugojimo režima, pasirinkite šali ir kalba.

- **1.** Spauskite **MENU** mygtuką.
- **2.** Pakartotinai spauskite ▲▼, kad pasirinktumėte Install ir **>/0K**, kad .<br>patektumėte į **Install** meniu.

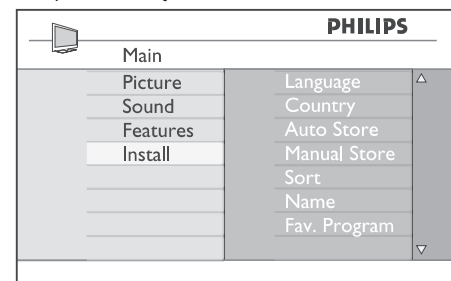

- **3.** Spauskite mygtuką, kad pasirinktumėte Language (kalbos) režimą.
- **4.** Pakartotinai spauskite ▲▼, kad pasirinktumėte kalbą ir **>/0K**, kad patvirtintumëte.
- **5.** Spauskite **<**, kad sugrįžtumėte į buvusį meniu.
- **6.** Pasirinkite **Country** (šalis), spausdami ▲▼ mygtukus. Jeigu jūsu šalies nėra saraše. pasirinkite "...". Žiūrėkite "Šalių lentele" 36 psl. Kalba ir Šalis gali būti pasirinkta tik TV režime. Jeigu esate kitame režime (EXT) sekite šiais žingsniais:

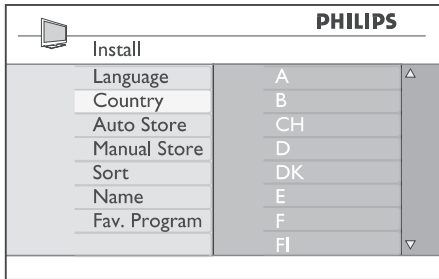

- **7.** Spauskite ▶/OK, kad patvirtintumėte pasirinkima. Dabar galite pradėti automatini kanalu nustatyma.
- **8.** Spauskite < mygtuką, kad sugrįžtumėte į buvusi meniu.
- **9.** Spauskite ▲▼ pakartotinai, kad pasirinktumëte Auto Store.
- **10.** Spauskite ▶/0K mygtuką, kad pradėtumėte automatinę paiešką. Bus išsaugoti visi įmanomi kanalai. Tai užtruks kelias minutes.

Norëdami pertraukti paieðkà, spauskite **MENU** mygtukà. Jeigu pertraukiate paieðkà automatinio nustatymo metu, bus iðsaugoti ne visi kanalai. Norëdami iðsaugoti visus kanalus, jums teks ið naujo pakartoti automatinæ paieðkà.

**Pastaba:** Jeigu netyčia pasirinkote neteisingą kalbą ir nesuprantate instrukciju ekrane, atlikite šiuos veiksmus:

- **1.** Spauskite  $\bm{\boxplus}$  mygtuką, kad išeitumėte iš meniu ekrano.
- Spauskite **2. MENU.**
- Spauskite ▼ pakartotinai, kol pasirinksite ketvirtà meniu punktà. **3.**
- **4.** Du kartus spauskite ▶.
- **5.** Spauskite ▲▼ mygtukus, kad pasirinktumėte teisingà kalbà.
- **6.** Spauskite **OK**, kad patvirtintumėte pasirinkimą.
- **7.** Spauskite **MENU**, kad išeitumėte iš meniu.

# **17. TELEVIZORIAUS KAIP KOMPIUTERIO MONITORIAUS NAUDOJIMAS**

Jûsø televizorius gali bûti naudojamas kaip kompiuterio monitorius.

**Pastaba:** sujungimas su kompiuteriu galimas tik per HDMI jungti. VGA sujungimas nėra palaikomas.

#### **Kompiuterio prijungimas prie TV**

- **1.** Televizoriaus HDMI 1 arba HDMI 2 jungtis turi bûti prijungta prie kompiuterio DVI iðëjimo. Tam tikslui naudokite DVI/HDMI laidà.
- **2.** Audio laidà prijunkite prie kompiuterio audio lizdo ir prie televizoriuje esančių L/R Audio lizdu (EXT 3).
- **3.** Spauskite **AV** mygtuką norėdami pamatyti šaltinių sąrašą ir naudodamiesi ▲▼ mygtukais pasirinkite HDMI 1 arba HDMI 2.

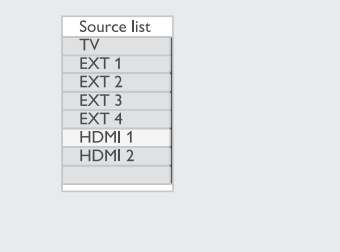

**4.** Spauskite ▶/OK mygtuką norėdami pasirinkti pažymėtą šaltinį.

#### **Televizoriaus valdymas, kai prijungtas kompiuteris**

- **1.** Paspauskite **MENU** mygtuką.
- **2.** Naudodamiesi ▲▼ mygtukais pasirinkite **Picture, Sound Features** arba ir spauskite ▶/OK mygtuką norėdami patekti į pasirinktą meniu.
- **3.** Spauskite ▲▼ mygtukus norėdami pasirinkti nustatymus ir  $\blacklozenge$  mygtukus norėdami pakeisti nustatymus.
- **4.** Norėdami sugrįžti į buvusį meniu, spauskite **<**.
- **5.** Norėdami išeiti iš meniu, spauskite **MENU.**

#### **Kompiuterio Vaizdo meniu**

Vaizdo meniu sudaro: Brightness, Contrast, Sharpness, Colour Temp., Contrast+, Horizontal Shift ir Vertical Shift.

Brightness, Contrast, Colour Temp., Contrast+ funkcijos veikia taip pat, kaip ir apibûdinta Vaizdo ir *Garso nustatymuose* 20 psl.

Horizontal Shift leidžia keisti horizontalia vaizdo padëti.

Vertical Shift leidžia keisti vertikalia vaizdo padėti.

#### **Kompiuterio Funkcijø meniu**

Funkcijø meniu sudaro: Mode, Selection ir Format funkcijos.

Kai prijungiate kompiuteri, kuris palaiko 480p arba 720p raiðkà, Mode Selection elementas bus matomas Features meniu. Ši funkcija leidžia jums pasirinkti tarp PC ir HD režimų.

Format funkcija veikia taip pat, kaip ir Ekrano formatu funkcija televizoriuje (žr. 22 psl.).

**Pastaba:** Kai naudojate HDMI norėdami sujungti televizoriu ir kompiuteri, gali būti, kad sujungimas neveiks puikiai pirmąjį kartą. Tai dažnai išsprendžiama pakeičiant raiška arba prijungto prietaiso nustatymus. Kai kuriais atvejais jûs galite pamatyti informacinį pranešimą ir tuomet jums reikės paspausti **OK**, kad galėtumėte toliau žiūrėti televizoriø. Perskaitykite kompiuterio naudojimosi instrukciju knygele, norėdami sužinoti, kaip reguliuoti rezoliucijà kompiuterio nustatymus.

# **... TELETEKSTAS**

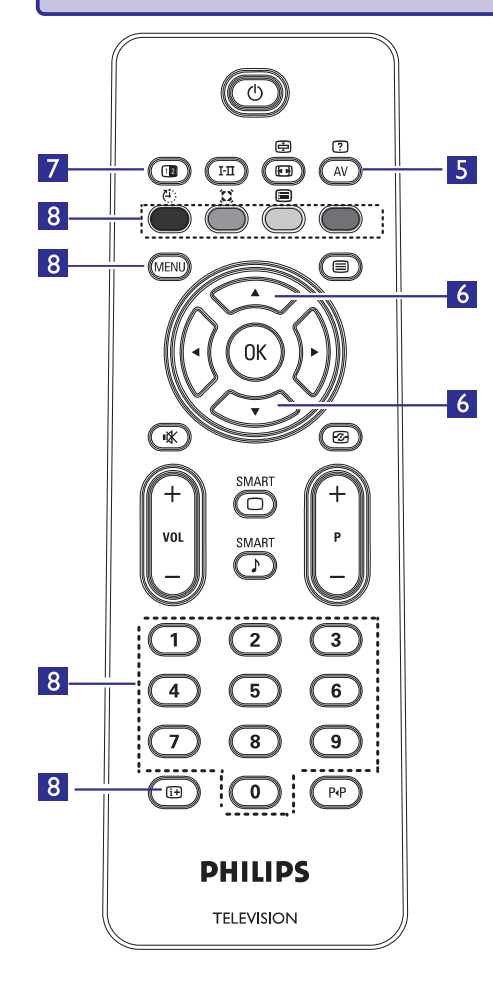

### **5. Paslëpta informacija**

Parodyti ar paslepti užslepta informacija, tokia, kaip galvosūkių ir mislių sprendimai.

#### **6.** Padidinti puslapj $\iff \iff$ Leidžia atskirai rodyti viršutine ar apatine puslapio

dali. Dar karta paspaudus sugražina i pradini vaizda.

### **7. Vaizdas / Teletekstas**

- Spauskite <sup>i</sup> mygtuką.
- Spauskite <sup>12</sup> norëdami rodyti teletekstą ekrano dešinėje pusėje, o vaizdą – kairėje.
- Spauskite **®** mygtuką dar kartą norėdami grįžti į pilno teleteksto režimą.
- Spauskite <sup>j</sup>e mygtuką norėdami grįžti į pilno vaizdo puslapį.

#### **8. Mëgstamiausi puslapiai**

Vietoje standartinių spalvotų zonų (raudona, geltona, žalia, mėlyna), jūs galite išsaugoti po 4 mëgstamiausius puslapius kiekvienam televizijos kanalui (nuo 1 iki 40), kuriuos pasieksite spausdami spalvotus mygtukus. Vieną kartą nustaèius, televizorius prisimins juos ir mëgstamiausi kanalai bus lengvai pasiekiami bet kada. Norëdami iðsaugoti mëgstamiausius puslapius, atlikite ðiuos veiksmus:

- **-** Paspauskite **MENU** mygtuką, kad pereitumėte į mėgstamiausių puslapių režimą.
- Jjunkite norimą teleteksto puslapį naudodami 0-9 mygtukus.
- Paspauskite ir 5 sekundes palaikykite nuspaudę norimos spalvos mygtukà. Dabar puslapis irašytas.
- $-$  Pakartokite žingsnius visoms kitoms spalvoms. Norėdami išeiti iš mėgstamiausių puslapių režimo, spauskite **MENU** mygtuką.

Norėdami išeiti iš teleteksto režimo, spauskite  $\blacksquare$ mygtukà.

Norëdami iðtrinti mëgstamiausius puslapius, paspauskite ir palaikykite **+** mygtuką maždaug 5 sekundes.

### **8. RANKINIS PROGRAMØ SURADIMAS**

Ðis meniu naudojamas norint surasti ir iðsaugoti programas po vienà.

- **1.** Spauskite **MENU** mygtuką.
- **2.** Naudodamiesi ▲▼ mygtukais pasirinkite **Install** (įdiegimo) ir tuomet spauskite ▶/OK norėdami patekti į **Install** meniu.

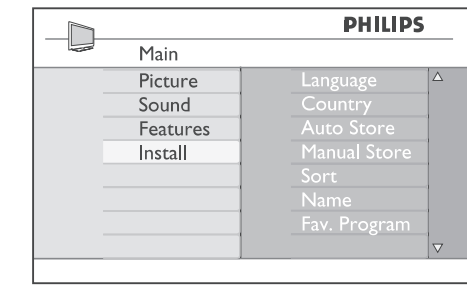

**3.** Spauskite ▼ norėdami pasirinkti Manual Store **/OK** (Rakinis iðsaugojimas) ir tuomet **norëdami patekti į <b>Manual Store** meniu.

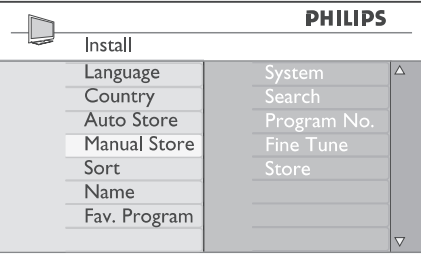

.<br>ar aktyvuoti. Daugiau informacijos apie galimus pasirinkimus rasite ðiame sàraðe. **4.** Spauskite ▲▼ mygtukus norėdami pasirinkti **Manual Store**pageidaujamas dalis, jas pakeisti

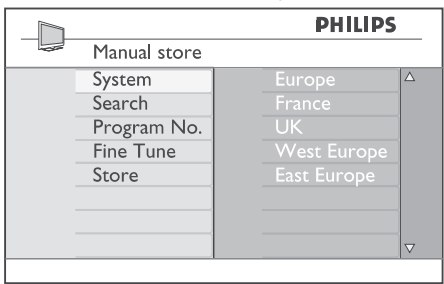

#### **5. Sistema**

duotų regionų ir tada spauskite  $\blacktriangleright$  / **OK** Naudodami ▲ ▼ mygtukus pasirinkite vieną iš norëdami patvirtinti savo pasirinkimà.

- Europe Europa (automatinis nustatymas),
- France Prancûzija (LL' standartas),
- UK Didžioji Britanija (I standartas),
- West Europe Vakarų Europa (BG standartas).
- East Europe Rytų Europa (DK standartas).

#### **6. Paieðka:**

Spauskite **>** mygtuką. Prasideda paieška. Kai naudodami **0 – 9** mygtukus. surandama programa, paieðka sustoja ir programos pavadinimas parodomas ekrane (jei galima). Pereikite prie kito žingsnio. Jeigu žinote tikslu programos dažni, galite ji ivesti

**7. Programos numeris:**

**∣**veskite numerį naudodamiesi **0 – 9** arba ▲▼ mygtukais.

#### **8. Tikslus nustatymas:**

Jeigu signalas yra nekokybiškas, patikslinkite ji su  $\blacktriangle\blacktriangledown$  mygtukais.

#### **9. Iðsaugojimas:**

**/OK** mygtukus. Norëdami iðsaugoti pakeitimus, spauskite Programa išsaugoma.

- **10.** Pakartokite **6-9** žingsnius kiekvienai programai.
- **11.** Norėdami sugrįžti į buvusį meniu, spauskite <
- **12.** Norėdami išeiti iš meniu, spauskite **MENU.**

# **9. PROGRAMØ SURÛÐIAVIMAS**

Surūšiavimo funkcija leidžia jums pakeisti programos numeri pageidaujamam kanalui.

- **1.** Spauskite **MENU** mygtuką.
- **2.** Naudodamiesi ▲/▼ mygtukais pasirinkite **Install** (įdiegimo) ir tuomet spauskite ▶/OK norėdami patekti į **Install** meniu.

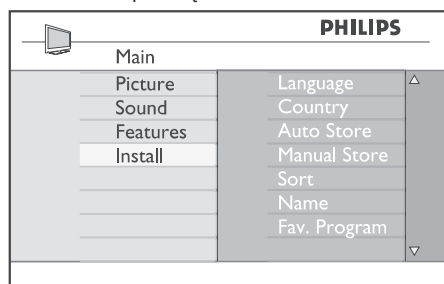

**3.** Spauskite ▼ mygtuką norėdami pasirinkti **Sort (Surūšiuoti) ir tuomet ▶/OK** mygtuką norėdami .<br>patekti į rūšiavimo meniu.

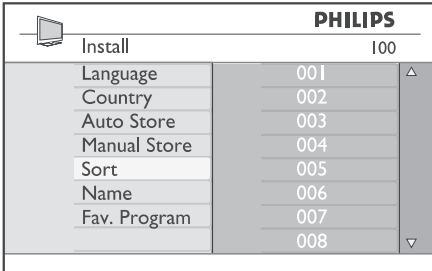

- **4.** Pasirinkite programos numerį, kurį norite perkelti, naudodamiesi  $\blacktriangle\blacktriangledown$  mygtukais.
- **5.** Spauskite **>** mygtuku įeikite į rūšiavimo režimą. (Kursorius – rodyklė rodo į kairę).

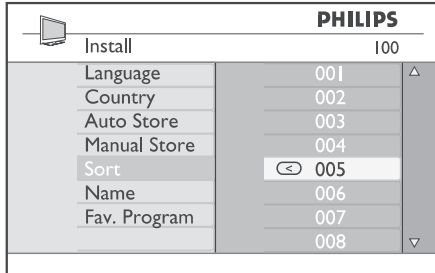

**6.** Naudodami ▲▼ mygtukus pasirinkite naują  $p$ rogramos numerį ir patvirtinkite su $\blacktriangleleft$ .<br>mygtuku. (Dabar rodykle rodo į dešinę, o rûðiavimas baigtas).

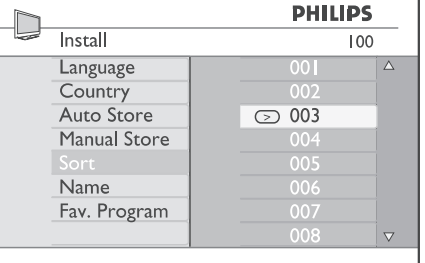

- **7.** Kartokite **4** ir **6** žingsnius kiekvienai programai, kurios eilës tvarkà norëtumëte pakeisti.
- **8.** Norėdami sugrįžti į buvusį meniu, spauskite **<**.
- **9.** Norėdami išeiti iš meniu, spauskite **MENU**.

# **16. TELETEKSTAS**

Teletekstas yra informacijos sistema transliuojama kai kurių kanalų, kuria galima naudoti panašiai kaip laikraðtá. Teletekstas taip pat suteikia subtitrus þiûrovams su klausos sutrikimais ir tiems, kas nesupranta transliacijos kalbos (kabelinëse televizijose, palydovinëse sistemose, ir t.t.).

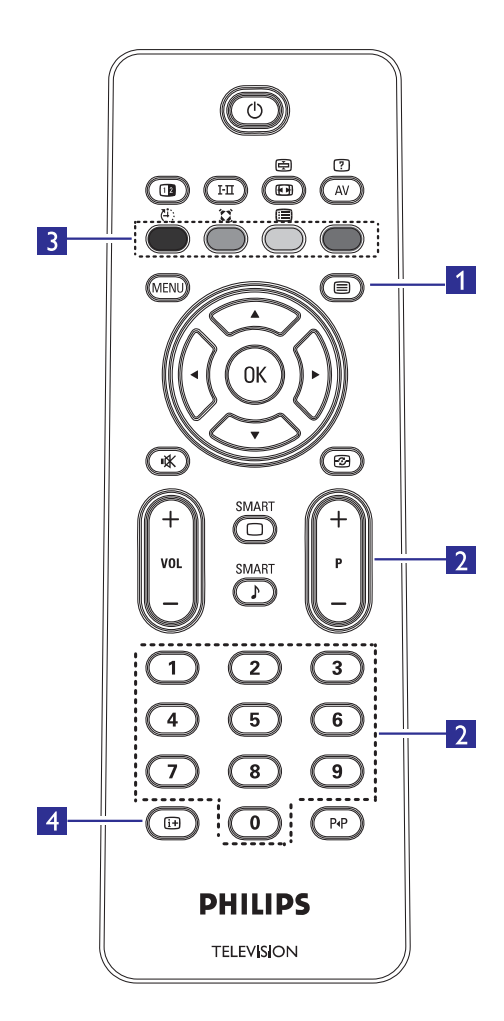

#### **1. Teleteksto ájungimas / iðjungimas**

Spauskite ši mygtuka norėdami ijungti teleteksto rodymà. Turinio puslapis pasirodys su sàraðu dalykø, kuriuos galima pasiekti. Kiekvienas sarašo irašas turi 3 skaitmenu puslapio numeri. Jei pasirinktas kanalas netransliuoja teleteksto, bus rodoma indikacija 100 ir ekranas iðliks tuðèias. Norëdami iðeiti iðteletekstom spauskite ■ mygtuką dar kartą.

#### **2. Puslapio pasirinkimas**

Áveskite pageidaujamo puslapio numerá naudodamies skaičių mygtukais 0-9 arba  $P+/-$ – mygtukais. Pavyzdžiui, norėdami pasiekti 120 puslapi, surinkite 120. Numeris rodomas virðutiniame kairiajame ekrano kampe. Kai puslapis surandamas, skaitliukas sustoja ir puslapis parodomas. Jei vis rodoma paieðka, tai reiðkia, kad puslapis netransliuojamas. Tokiu atveju pasirinkite kita numeri.

**3. Tiesioginis prisijungimas** Spalvotos zonos rodomos ekrano apaèioje. Keturiø spalvø mygtukai naudojami pasiekti atitinkamus elementus tam tikruose puslapiuose. Jeigu spalvotos zonos mirkèioja, elementas ar puslapis negali bûti atidarytas.

#### **4. Turinys**

Sugražina *j* turinio puslapj (dažniausiai, 100 psl.).

# **15. EKRANO FORMATAI**

Jûsø televizoriuje rodomi vaizdai gali bûti 16:9 (plaèiaekranio) arba 4:3 (standartinio) formato. 4:3 vaizdai kartais turi juodas juostas kairëje ir deðinëje ekrano pusëse. Naudodami ekrano formatavimo funkcijà, jûs galite optimizuoti rodomà vaizdà.

Spauskite **tel** pakartotinai, norëdami peržiūrėti skirtingus ekrano formatus ir pasirinkti jums labiausiai patinkanti.

#### **4:3**

Vaizdas rodomas 4:3 formatu, abiejose vaizdo pusëse yra juodos linijos.

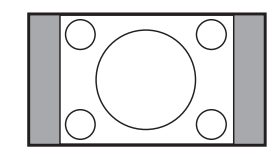

#### **Movie Expand 14:9**

Vaizdas padidinamas iki 14:9 formato, abiejose vaizdo pusëse lieka plonos juodos linijos. Dalis vaizdo virðuje ir apaèioje "nukerpama".

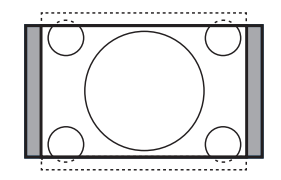

#### **Movie Expand 16:9**

Vaizdas padidinamas iki 16:9 formato, ðis formatas rekomenduojamas tada, kai žiūrite vaizda, kurio apaèioje ir virðuje yra plaèios juodos linijos (letterbox formatas). Ðiuo atveju didelë dalis vaizdo virðuje ir apaèioje yra "nukerpama".

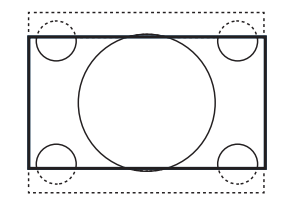

#### **Subtitle Zoom**

Režimas naudojamas rodyti vaizdą 4:3 formatu per visà ekrano plotà, paliekant ir subtitrus. Dalis virðutinës vaizdo dalies yra "nukerpama".

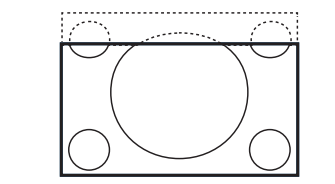

#### **Super Zoom**

Režimas naudojamas rodyti vaizda 4:3 formatu, prapleèiami vaizdo ðonai.

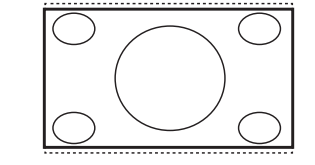

#### **Widescreen**

Šis režimas sugrąžina teisingas proporcijas vaizdams, transliuojamiems 16:9 formatu.

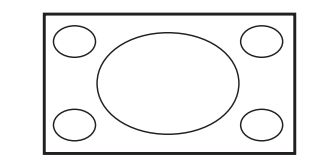

Pastaba: Jei šiame režime rodysite 4:3 formato vaizdą, jis bus ištemptas į šonus.

# **10. KANALØ PAVADINIMAS**

Jei pageidaujate, jûs galite priskirti pavadinimà pasirinktam TV kanalui.

- **1.** Spauskite **MENU** mygtuką.
- **2.** Naudodamiesi ▲/▼mygtukais pasirinkite **Install** (įdiegimo) ir tuomet spauskite ▶/OK norėdami patekti į **Install** meniu.

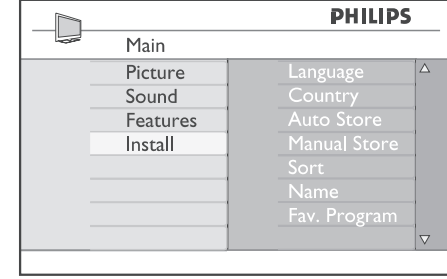

**3.** Spauskite ▼ mygtuką norėdami pasirinkti **Name** (Pavadinti) ir tuomet **M/OK** mygtuką norėdami patekti į pervadinimo meniu.

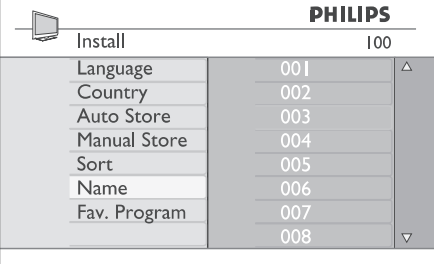

- **4.** Naudodamiesi ▲▼ mygtukais pasirinkite kanalą, kurį norite pervadinti.
- **5.** Spauskite **>** mygtuką norėdami pereiti į pavadinimo laukeli.
- **6.** Naudodamiesi ▲▼ mygtukais pasirinkite simbolius (ne daugiau kaip 5 simboliai) ir naudodamiesi  $\blacktriangleleft\blacktriangleright$  mygtukais judėkite po pavadinimo laukelį.

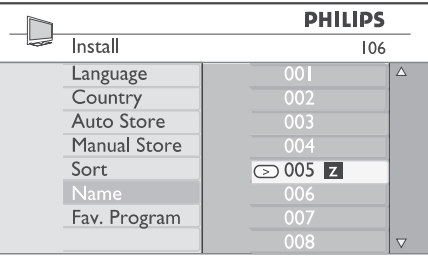

- **7.** Spauskite ▶/OK mygtuką, kol pavadinimas pasirodo kairiajame virðutiniame televizoriaus ekrano kampe. Pavadinimas dabar yra išsaugotas.
- **8.** Norėdami sugrįžti į buvusį meniu, spauskite <
- **9.** Norėdami išeiti iš meniu, spauskite **MENU.**

# **11. MËGSTAMIAUSIØ PROGRAMØ PASIRINKIMAS**

Ši funkcija leidžia praleisti programas, kurių nežiūrite dažnai ir palikti tik mėgstamiausias programas. Jei programą praleidžiate, jūs negalėsite jos pasiekti naudodamiesi  $P+/-$  mygtukais. Praleistas programas galësite pasiekti tik naudodamiesi skaièiø mygtukais 0-9.

- **1.** Spauskite **MENU** mygtuką.
- **2.** Naudodamiesi ▲/▼mygtukais pasirinkite **Install** (įdiegimo) ir tuomet spauskite ▶/**OK** norėdami patekti į **Install** meniu.

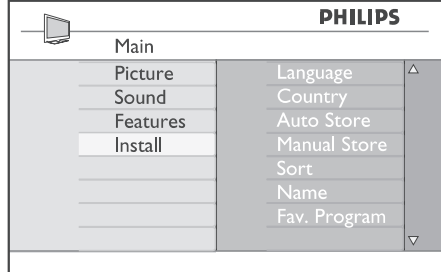

- **3.** Spauskite ▼ mygtuką norėdami pasirinkti Fav. **Program** (Mëgstamiausios programos) ir tuomet spauskite **▶/0K** norėdami įeiti į šį meniu.
- **4. Naudodamiesi ▲/▼ mygtukais pasirinkite** programas, kurias norite praleisti.

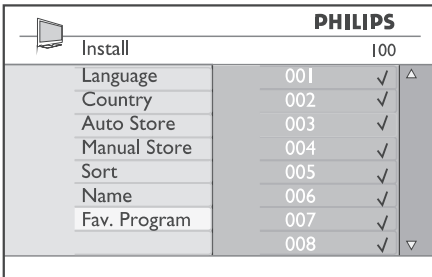

**5.** Spauskite ▶/OK mygtuką norėdami praleisti programą. Varnelė ✔ meniu dešinėje išnyks, nurodydama, kad programa yra praleista.

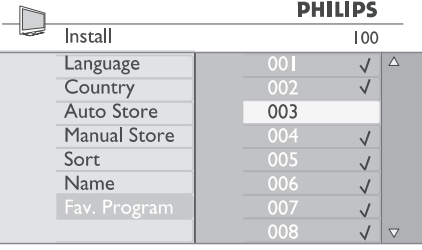

- **6.** Norėdami sugrįžti į buvusį meniu, spauskite <
- **7.** Norėdami išeiti iš meniu, spauskite **MENU**.

**Patarimas:** norėdami grąžinti praleistą programą sekite šiais žingsniais:

Pakartokite 1-3 žingsnius.

 $\bullet$ 

- Spauskite ▲/▼ pakartotinai, norėdami .<br>pasirinkti programą, kurią norite grąžinti į mėgstamiausių sarašą.  $\bullet$
- Spauskite **▶/OK** mygtuką, norėdami pažymėti programą. Varnelė ✔ pasirodys vėl, nurodydama, kad programa atkurta.  $\bullet$

# **14. "PROTINGAS" VAIZDAS IR GARSAS**

### **Smart Picture (protingas vaizdas) Smart Sound (protingas garsas)**

Smart Picture (protingo vaizdo) funkcija leidžia pasirinkti viena iš 5 vaizdo nustatymu: Rich (ryðkus), Natural (natûralus), Soft (neryðkus), Multimedia (multimedija) ir Personal (asmeninis).

Spauskite  $\overline{\odot}$  mygtuka pakartotinai, kad pasirinktumëte norima režima.

Personal nustatymai gali bûti pakeisti per Vaizdo meniu pagrindiniame meniu.

Personal – tai vienintelis nustatymas, kuris gali bûti pakeistas 'protingo' vaizdo nustatymuose. Visi kiti nustatymai yra nustatyti gamykliðkai jûsø patogumui.

Vaizdo nustatymų apibūdinimas:

- Ryðkus ir aiðkus vaizdas, tinkamas ryðkiai aplinkai ir skirtas geros kokybës vaizdo medžiagos demonstracijoms.  $\bullet$  Rich
- Režimas tinkamas kambario aplinkai ir vidutinës kokybës vaizdams. Natural $\bullet$
- Prastos kokybės vaizdo medžiagos rodymui. Tinkamas kambario aplinkai. Soft $\bullet$
- Geriausiai tinka grafiniams vaizdams. Multimedia $\bullet$
- Asmeniniai vaizdo nustatymai. Personal  $\bullet$

Smart Sound (protingo garso) funkcija leidžia pasirinkti viena iš 4 garso nustatymu: Movies (kinas), Music (muzika), Voice (balsas) ir Personal (asmeninis)<sub>sMAR</sub>

Spauskite  $\overline{\mathbb{O}}$  mygtuka pakartotinai, kad pasirinktumėte norimą režimą.

Personal nustatymai gali bûti pakeisti per Garso meniu pagrindiniame meniu.

Personal – tai vienintelis nustatymas, kuris gali bûti pakeistas 'protingo' garso nustatymuose. Visi kiti nustatymai yra nustatyti gamykliðkai jûsø patogumui.

Garso nustatymų apibūdinimas:

- Veiksmo paryðkinimas • Movies
- .<br>Žemų tonų paryškinimas Music $\bullet$
- Aukðtø tonø paryðkinimas Voice

 $\bullet$ 

Asmeniniai garso nustatymai Personal $\bullet$ 

## **13. VAIZDO IR GARSO NUSTATYMAI**

Jûs galite pakeisti vaizdo ir garso nustatymus naudodamiesi **Picture** (Vaizdo) ir **Sound** (Garso) meniu.

- **1.** Spauskite **MENU** mygtuką.
- **2.** Spauskite ▲▼ mygtukus norėdami pasirinkti **Picture** arba **Sound.**
- **3.** Spauskite  $\blacktriangleright$ /**OK** norėdami patekti į submeniu.

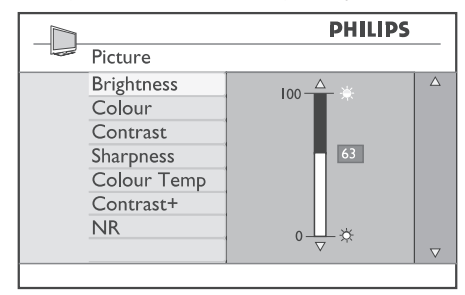

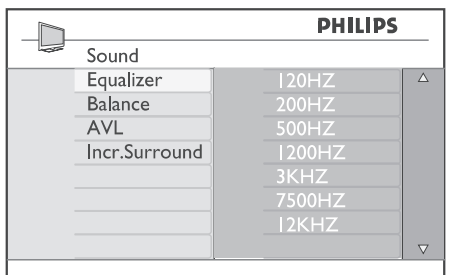

- **4.** Naudodamiesi ▲▼ mygtukais pasirinkite **Picture** arba **Sound** nustatymą.
- **5.** Spauskite  $\blacktriangleright$ /**OK** norėdami patekti į submeniu.
- **6.** Naudodamiesi ▲▼ mygtukais pakeiskite **Picture Sound**pageidaujamus arba nustatymus.
- **7.** Norėdami sugrįžti į buvusį meniu, spauskite <
- **8.** Norėdami išeiti iš meniu, spauskite **MENU**.

Vaizdo nustatymu apibūdinimas:

- Brightness (ryðkumas) Pakeisti vaizdo ryðkumà.
- Colour (spalva)  $\bullet$ Pakeisti spalvu intensyvuma.
- Contrast (kontrastas)  $\bullet$ Pakeisti kontrasta tarp šviesių ir tamsių tonų.
- Sharpness (aðtrumas)  $\bullet$ Pakeisti vaizdo aðtrumà.
- Colour Temp.  $\bullet$ Nustatyti spalvu šiltuma. Yra trys variantai: Cool (ðaltos – labiau mëlyna); Normal (subalansuota); Warm (ðiltos – labiau raudona).
- Contrast+ $\bullet$ Padidina viso vaizdo kontrastą, kad pagerintų matomumą. Norėdami jiungti funkciją, pasirinkite On.
- NR (Trikdžiu sumažinimas)  $\bullet$ Pagerina vaizda (jei ekrane matomi taškeliai, atsirandantys dël prasto signalo). Norëdami jiungti funkcija, pasirinkite On.

Garso nustatymu apibūdinimas:

- Equalizer  $\bullet$ Garso tono nustatymui.
- Balance (balansas)  $\bullet$ Garso iðbalansavimui tarp kairiosios ir deðiniosios garso kolonëlës.
- AVL (Automatinis Garso Sulyginimas)  $\bullet$ Naudojamas užtikrinti, kad nebūtų staigių garso padidėjimų arba sumažėjimų, ypač kai perjungiami kanalai arba rodomos reklamos.
- Incr. Surround (erdvinis garsas)  $\bullet$ Leidžia pasirinkti tarp Incredible Surround ir Stereo, kai transliacijos garsas yra stereo ir tarp Mono ir Spatial, kai transliacijos garsas yra mono.

# **12. FUNKCIJOS**

#### **Laikmatis**

Laikmaèio funkcija leidþia jums nustatyti, kad televizorius periungtu kita kanala nustatytu metu. kol jūs žiūrite kitą kanalą. Jūs taip pat galite jį naudoti kaip žadintuvą, kuris įjungs televizorių numatytu laiku (iš budėjimo režimo). Norint, kad žadintuvo funkcija veiktų, negalima televizoriaus visiškai išjungti. Jei tik išjungiate televizoriu visiškai, žadintuvas išjungjamas.

- **1.** Spauskite **MENU** mygtuką.
- **2.** Spauskite ▲▼ mygtukus pakartotinai **norėdami pasirinkti <b>Features** (Funkcijos) ir tuomet spauskite **→/OK** norėdami patekti į šį meniu.

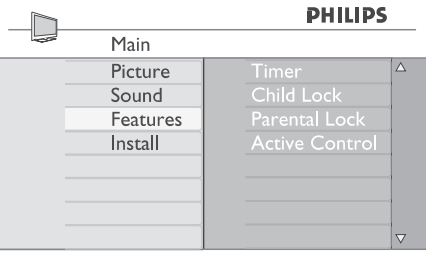

- **3.** Spauskite ▶/OK norėdami patekti į Timer meniu.
- **4.** Spauskite ▲▼ norėdami pasirinkti laikmačio funkcijas.

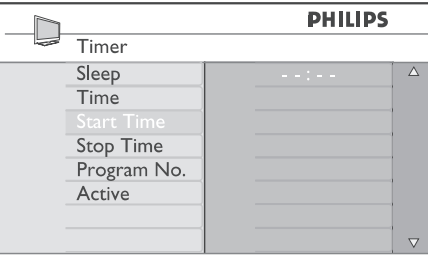

- **5.**Norëdami pakeisti laikmaèio nustatymus, **naudokite ◀,▶,▲,▼ mygtukus arba skaičių 0-9**mygtukus.
- **6.** Paspaudę <sup>U</sup> mygtuką nuotolinio valdymo pultelyje perjunkite televizorių į budėjimo režima. Televizorius automatiškai isijungs nustatytu laiku. Jei paliekate televizoriu ijungta, jis tiesiog perjungs kanalà nustatytu laiku ir persijungs į budėjimo režimą nustatytu laiku.

Šis sarašas apibūdina laikmačio pasirinkimo variantus:

Naudojamas norint nustatyti laikà, kada televizorius išsijungs (persijungs i budėjimo režima). Pasirinkite Off, jei norite išjungti šia funkcijà. Miego laikmatis

**Pastaba:** Paskutinę minutę prieš televizoriui iðsijungiant, bus rodomas laikrodis, skaièiuojantis laika iki išsijungimo. Paspauskite bet koki mygtuka nuotolinio valdymo pultelyje norëdami atðaukti automatinį išjungimą.

- Įveskite dabartinį laiką.  $\bullet$  Time
- Įveskite pradžios laiką. Start time
- veskite iðsijungimo laikà. Á Stop time
- Įveskite programos, kuri būtų įjungta, numerį. • Program No.
- Aktyvavimo nustatymai: Activate $\bullet$ 
	- $\bullet$  Once vieną kartą,
	- Daily kasdien,
	- Off iðjungti.

### **Tëvø uþraktas**

**Parental Lock** funkcija leidžia užrakinti tam tikrus .<br>kanalus, kad vaikai negalėtų žiūrėti tam tikrų programy.

- **1.** Spauskite **MENU** mygtuką.
- **2.** Spauskite ▲▼ mygtukus pakartotinai .<br>**Features** (Funkcijos) ir poredami pasirinki *tuomet spauskite ▶/OK norėdami patekti į šį* meniu.

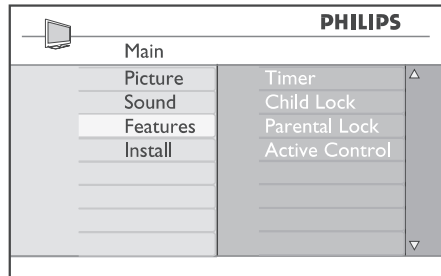

**3.** Naudodamiesi ▲▼ mygtukais pasirinkite **Parental Lock /OK** ir spauskite norëdami patekti í submeniu.

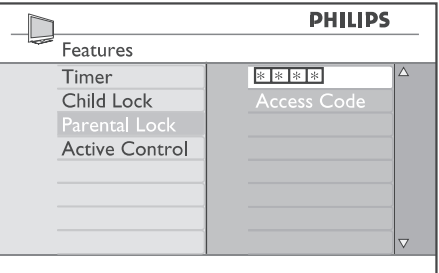

- **4.** Įveskite prisijungimo kodą **0711** naudodamiesi skaičių mygtukais **0-9**. Pasirodys žinutė **Incorrect.** Tuomet įveskite kodą **0711** dar kartą.
- **5.** Televizorius paprašys pakeisti kodą. Įveskite mygtukais **0-9** ir patvirtinkite <u>jį</u>. Kai naujasis **Parental Lock**kodas patvirtinimas, meniu savo 4 skaitmenu koda naudodamiesi skaičiu pasirodys.

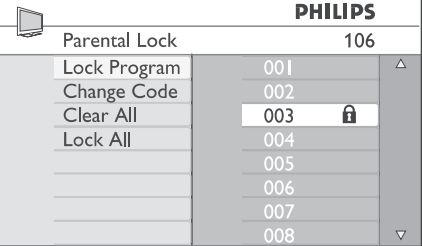

#### Norėdami pakeisti **Parental Lock** nustatymus, **0-9** mygtukus ir **MENU.**<br>■ **MENU**

Šis sarašas apibūdina galimus pasirinkimo variantus:

- Užrakinti pavienę programą. Spauskite  $\blacktriangleright$ norėdami patekti į Lock Program režimą ir  $\blacktriangle$ ▼ mygtukais pasirinkite, kurią programą norite rakinti.• Lock Program – Užrakinti programą
- Naudodamiesi ▲ ▼ mygtukais užrakinkite bei atrakinkite pasirinktas programas. Spynos simbolis **fa** pasirodys prie užrakinto kanalo numerio.

Norėdami išeiti iš Lock Program režimo ir sugrįžti į Parental Lock meniu, spauskite **MENU** mygtukà.

- Change Code Kodo pakeitimas. Iveskite naujaji keturių skaitmenų kodą naudodamiesi skaičių 0-9 mygtukais ir patvirtinkite jį įvesdami dar kartà.  $\bullet$
- Clear All Atrakinti visus. Spauskite norėdami atrakinti visus užrakintus kanalus.  $\bullet$
- Lock All Užrakinti visus. Spauskite norėdami užrakinti visus kanalus.  $\bullet$

Pastaba: Jei jūs įsijungiate televizorių ir pasirenkate kanala, kuris yra užrakintas, jūs turėsite įvesti prisijungimo koda, norëdami žiūrėti ta kanala. Norëdami atrakinti kanalà visam laikui, naudokitës Lock Program ir Parental Lock meniu ir spauskite **If** mygtukus (spynos simbolis **d** dingsta).

# **... FUNKCIJOS**

Šoniniai televizoriaus mygtukai bus užrakinti, jei pasirinksite ðià funkcijà. Jums tereikës paslëpti nuotolinio valdymo pultelj, kad galėtumėte neleisti vaikams žiūrėti televizoriaus.

- **1.** Spauskite **MENU** mygtuką.
- **2.** Spauskite ▲▼ mygtukus pakartotinai norėdami pasirinkti **Features** (Funkcijos) ir tuomet spauskite**▶/OK** norėdami patekti į šį meniu.
- **3.** Spauskite ▼ mygtuką norėdami pasirinkti **Child Lock** ir spauskite ▶/OK mygtuką norėdami patekti į submeniu.

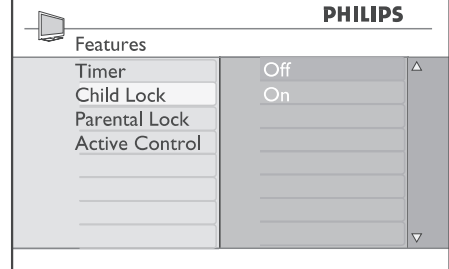

- **4.** Naudodamiesi ▲▼ mygtukais pasirinkite On **Off.**arba
- **5.** Spauskite ▶/OK norėdami įjungti arba išjungti pasirinktà nustatymà.
- **6.** Norėdami sugrįžti į buvusį meniu, spauskite <
- **7.** Norėdami išeiti iš meniu, spauskite **MENU**.

### **Uþraktas nuo vaikø Aktyvaus valdymo funkcija**

Aktyvaus valdymo funkcija automatiðkai pakeièia vaizdo nustatymus, kad bûtø pasiekta optimali vaizdo kokybë, nepriklausomai nuo signalo kokybës.

- **1.** Spauskite **MENU** mygtuką.
- **2.** Spauskite ▲▼ mygtukus pakartotinai norėdami pasirinkti **Features** (Funkcijos) ir tuomet spauskite **▶/OK** norėdami patekti į šį meniu.
- **3.** Spauskite ▲▼ mygtukus pakartotinai norėdami pasirinkti **Active Control** ir spauskite  $\blacktriangleright$ /**OK** mygtuką norėdami patekti į submeniu.

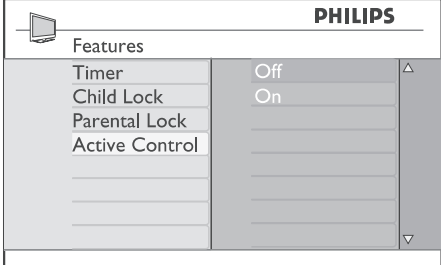

- **4.** Naudodamiesi  $\blacktriangle\blacktriangledown$  mygtukais pasirinkite **On Off.**arba
- **5.** Spauskite ▶/OK norėdami įjungti arba išjungti pasirinktà nustatymà.
- **6.** Norėdami sugrįžti į buvusį meniu, spauskite <
- **7.** Norėdami išeiti iš meniu, spauskite **MENU.**